UNIVERSIDADE FEDERAL DO RIO GRANDE DO SUL ESCOLA DE ENGENHARIA ENG. DE CONTROLE E AUTOMAÇÃO

**GUILHERME MARCHIORO - 00291403**

# *RETROFIT* **DE MÁQUINA CNC PARA O RAMO MOVELEIRO**

Porto Alegre Abril 2023

### UNIVERSIDADE FEDERAL DO RIO GRANDE DO SUL ESCOLA DE ENGENHARIA ENG. DE CONTROLE E AUTOMAÇÃO

### **GUILHERME MARCHIORO - 00291403**

# *RETROFIT* **DE MÁQUINA CNC PARA O RAMO MOVELEIRO**

Trabalho de Conclusão de Curso (TCC-CCA) apresentado à COMGRAD-CCA da Universidade Federal do Rio Grande do Sul como parte dos requisitos para a obtenção do título de *Bacharel em Eng. de Controle e Automação* .

ORIENTADOR:

Prof. Dr. Marcelo Götz

Porto Alegre Abril 2023

### UNIVERSIDADE FEDERAL DO RIO GRANDE DO SUL ESCOLA DE ENGENHARIA ENG. DE CONTROLE E AUTOMAÇÃO

### **GUILHERME MARCHIORO - 00291403**

## *RETROFIT* **DE MÁQUINA CNC PARA O RAMO MOVELEIRO**

Este Trabalho de Conclusão de Curso foi julgado adequado para a obtenção dos créditos da Disciplina de TCC do curso *Eng. de Controle e Automação* e aprovado em sua forma final pelo Orientador e pela Banca Examinadora.

Orientador: Prof. Dr. Marcelo Götz, UFRGS Doutor pela Universität Paderborn – Paderborn, Alemanha

Banca Examinadora:

Prof. Dr. Marcelo Götz, UFRGS Doutor pela Universität Paderborn – Paderborn, Alemanha

Prof. Dr. Heraldo José de Amorim, UFRGS Doutor pela Universidade Federal do Rio Grande do Sul – Porto Alegre, Brasil

Prof. Dr. Renato Ventura Bayan Henriques, UFRGS Doutor pela Universidade Federal de Minas Gerais – Belo Horizonte, Brasil

> Mário R. Sobczyk Sobrinho Coordenador de Curso Eng. de Controle e Automação

> > Porto Alegre, Abril 2023

# **AGRADECIMENTOS**

Agradeço à minha família, pelo apoio incondicional e incentivo, durante todos os momentos. Em especial ao meu pai Renato por ter me acompanhado do início ao fim do projeto deste trabalho, à minha mãe Viviane por não medir esforços para me proporcionar as melhores condições, e às minhas irmãs Carolina e Gabriela pelo carinho e a energia de sempre.

À minha namorada Betina por todo amor, companheirismo e incentivo. Para além disto, agradeço pelo auxílio na revisão deste trabalho.

Ao meu orientador Marcelo por aceitar embarcar comigo nesta jornada, por todos os conselhos e direcionamentos ao longo da realização do trabalho.

Aos meus amigos e colegas de curso com os quais passei a maior parte dos momentos da graduação, em grande parte tendo a satisfação de construir de forma conjunta os conhecimentos aprendidos em aula.

À Universidade Federal do Rio Grande do Sul, que proporcionou grandes oportunidades que, para além dos estudos, contribuíram demais para minha formação e desenvolvimento pessoal.

## **RESUMO**

Máquinas CNC são equipamentos designados para manufatura, pelos quais através da recepção de instruções em forma de programação, produz-se peças de formas geométricas desejadas. Este trabalho apresenta o desenvolvimento e implementação de uma reforma em uma máquina CNC inoperante, com o objetivo de adequá-la para utilização no contexto moveleiro. Como unidade central, uma placa de controle de movimento é selecionada tornando possível comandar os motores e interpolar os eixos a partir da interpretação de código G. Por meio da modelagem de diagramas de estado e de atividades implementase através do controlador selecionado funcionalidades específicas, tais como: campos de trabalho múltiplos, acionamentos de eixo-árvore, caixa de furação e serra, troca de ferramentas manual e automática, entre outras. Valida-se o projeto pela fabricação de uma peça, onde as funcionalidades desenvolvidas para a máquina são avaliadas. Na comparação com máquinas semelhantes verifica-se vantagem econômica em realizar o *retrofitting*.

**Palavras-chave:** Máquina CNC, Retrofitting, Modelagem UML, Automação Industrial.

# **ABSTRACT**

CNC machines are programable equipment, in which desired geometric forms can be manufactured into pieces. This work presents the development and implementation of a retrofitted CNC machine, aiming to make it suitable for the woodworking manufacturing context. The machine was unable to work due to the lack of a controller board, which is then selected to enable sending movement commands via G code. Specific features are implemented, such as: multiple work tables, operations using a spindle, drilling box, and saw, manual and automatic tool change, among others. The features are prior modeled using UML activities, and state diagrams. By manufacturing a wood piece, the features developed are evaluated, thus validating the project. In addition, it was verified that the retrofitting shows economical gains in comparison to the acquisition of similar machines.

**Keywords:** CNC Machine, Retrofitting, UML Modeling, Industrial Automation.

# **LISTA DE ILUSTRAÇÕES**

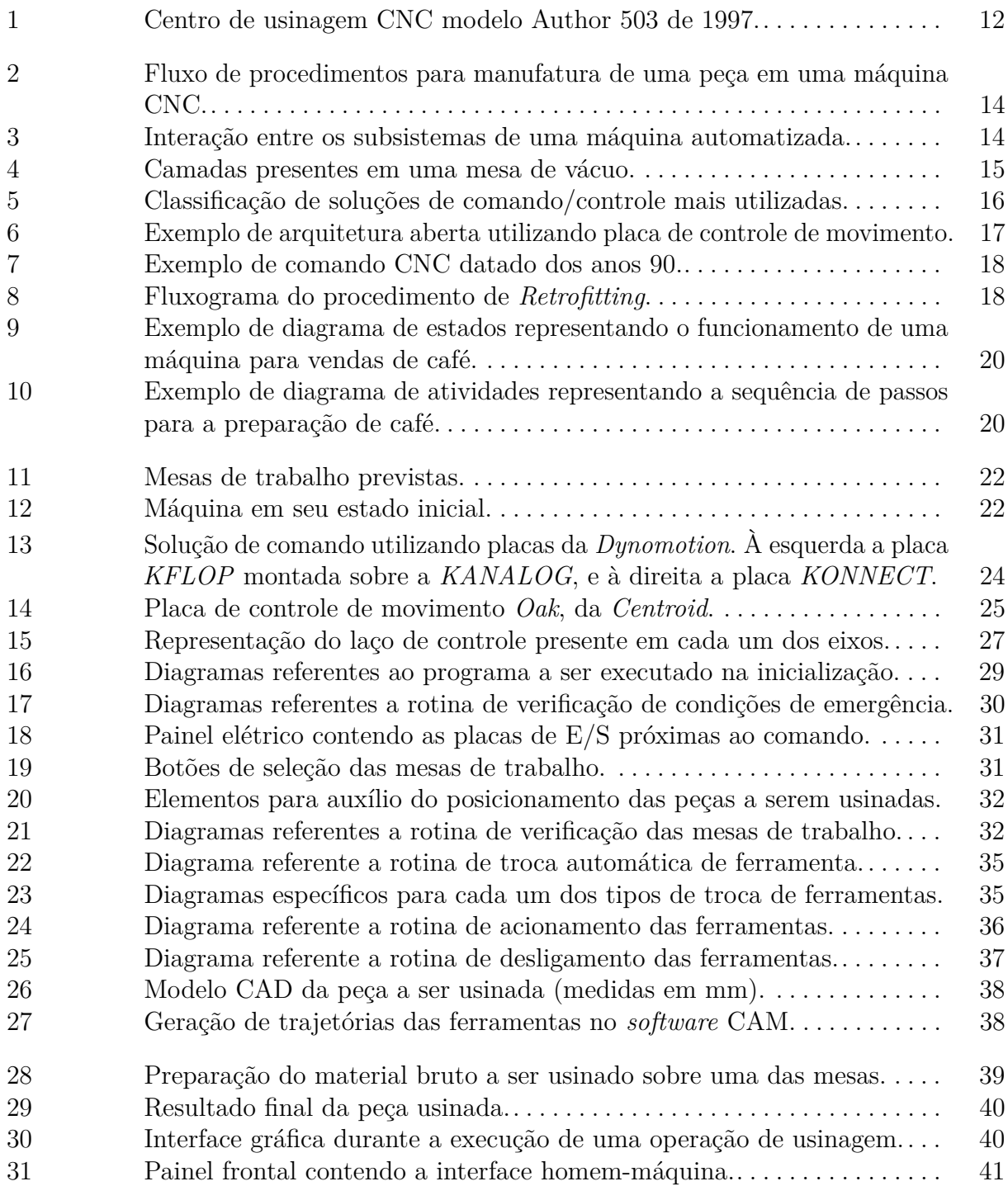

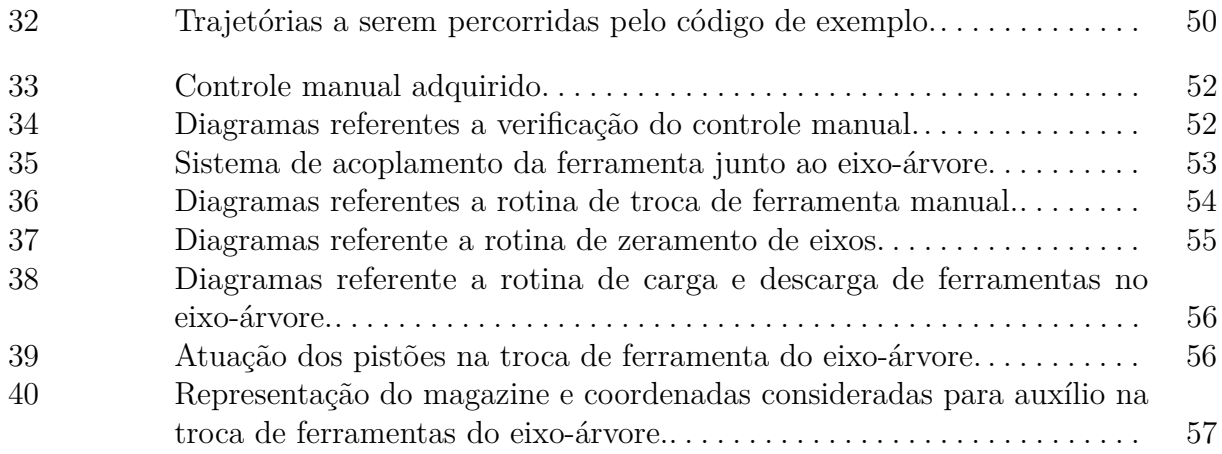

# **LISTA DE TABELAS**

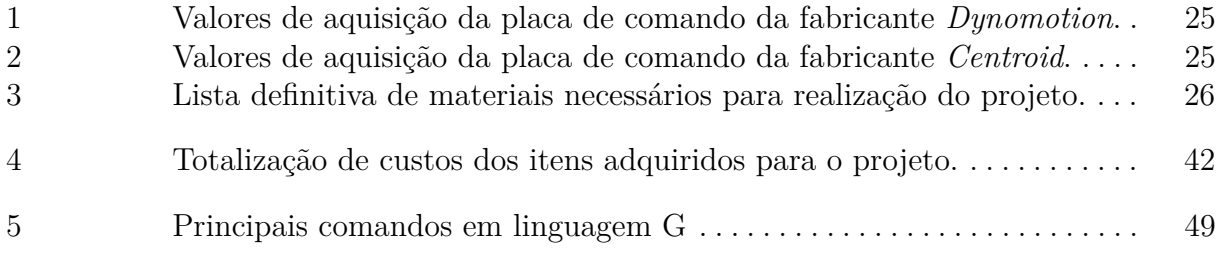

# **LISTA DE LISTAGENS**

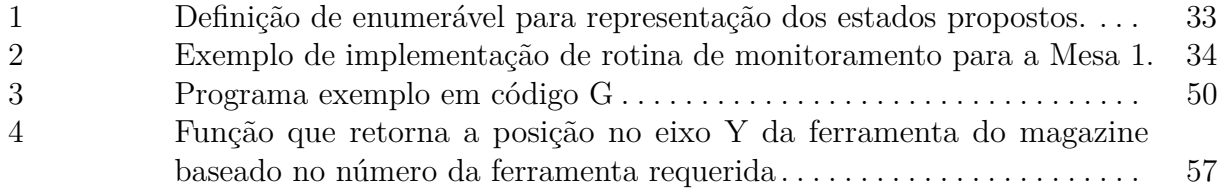

# **LISTA DE ABREVIATURAS**

- **API** *Application Programming Interface*
- **CAD** *Computer Aided Design*
- **CAM** *Computer Aided Manufacturing*
- **CNC** Controle Numérico Computadorizado
- **CLP** Controlador Lógico Programável
- **IHM** Interface Homem-Máquina
- **UML** *Unified Modeling Language*
- **MDF** *Medium Density Fiberboard*
- **MDP** *Medium Density Particle*
- **PID** Proporcional, Integral e Derivativo

# **SUMÁRIO**

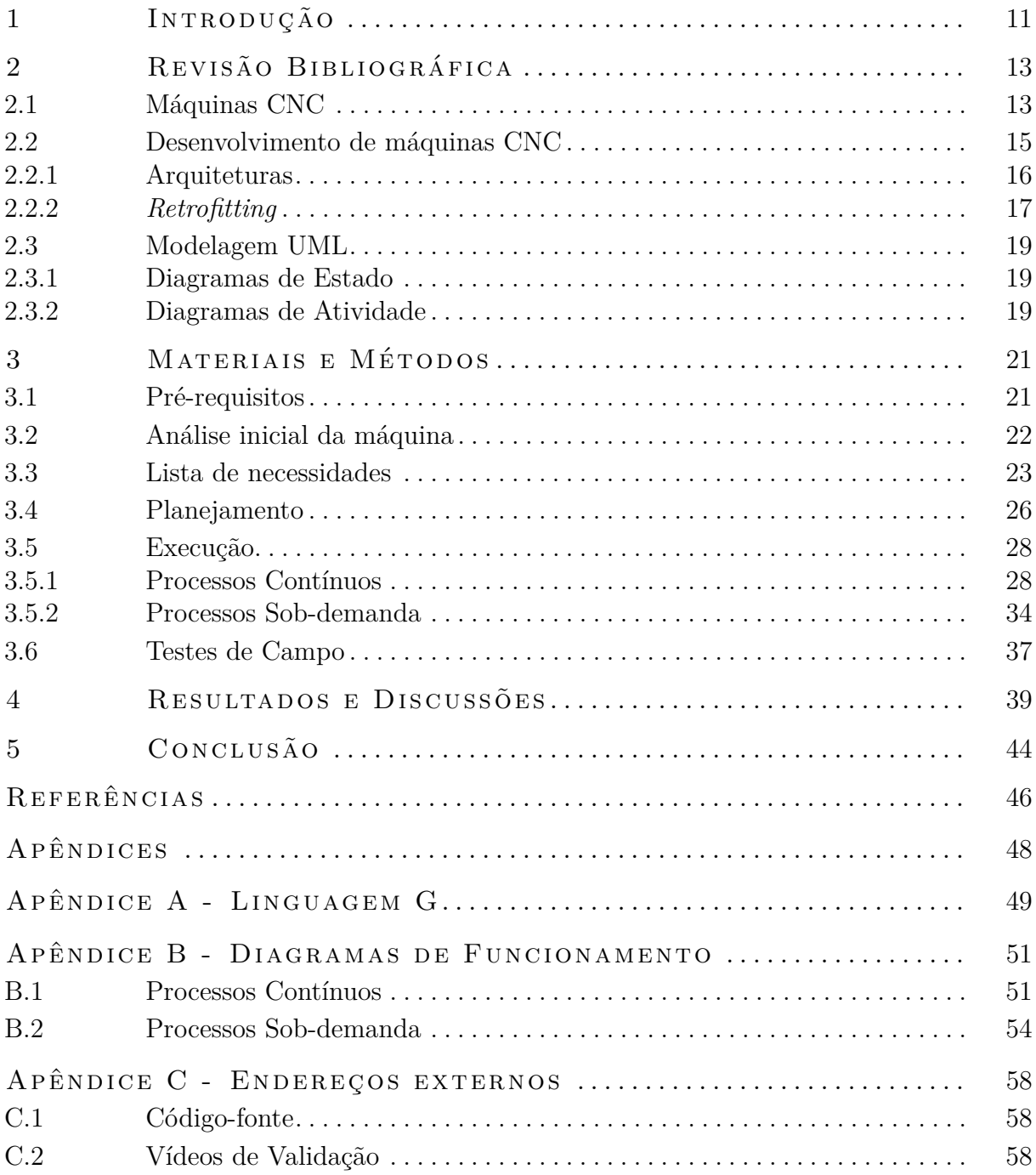

# <span id="page-12-0"></span>**1 INTRODUÇÃO**

Sendo o maior produtor de móveis da América Latina e o sexto maior do mundo, o Brasil teve em 2020 um valor de produção estimado de aproximadamente R\$ 69,9 bilhões ([ab imóve l](#page-47-1), [2023\)](#page-47-1). Dentro deste contexto o Rio Grande do Sul destaca-se como sendo o segundo maior exportador de móveis do Brasil ([movergs](#page-48-0), [2023\)](#page-48-0), abrigando um dos polos moveleiros mais importantes, localizado na serra gaúcha (SPEROTTO, [2018\)](#page-48-1).

Apesar deste cenário favorável, considera-se que há espaço para ganhos em competitividade na indústria moveleira nacional. O investimento em ativos físicos como máquinas, equipamentos e instalações, tem por objetivo o aumento da automação industrial e a ampliação da capacidade produtiva, e destaca-se como sendo a estratégia mais buscada pelos empresários do ramo (GALINARI; JÚNIOR; MORGADO, [2013\)](#page-47-2), auxiliando no processo de transformação da madeira em móveis. Segundo [Filho](#page-47-3) [\(2004\)](#page-47-3), são considerados como principais processos o fresamento, o corte e a furação, por serem os que mais agregam valor ao produto durante sua manufatura.

Máquinas-ferramenta podem ser empregadas para realização destes processos, com destaque para as que possuem tecnologia CNC (controle numérico computadorizado) tendo em vista as vantagens que as mesmas proporcionam, como: o aumento de produtividade, de precisão, possibilidade da usinagem de formas geométricas complexas e menor habilidade requerida pelo operador ([groover](#page-48-2), [2015\)](#page-48-2). Contudo, seu elevado custo e a baixa disponibilidade de fabricantes nacionais são tidos como uma barreira para que empresas de menor porte consigam desfrutar de tal tecnologia.

Assim, o *retrofitting* surge como uma alternativa para viabilizar a obtenção de máquinas CNC a um menor custo, apresentando como principal vantagem a recuperação de uma máquina obsoleta, tornando-a produtiva novamente (PEIXOTO, [2016\)](#page-48-3). Como constatado por [Gupta, Sharma e Tripathi](#page-48-4) [\(2013\)](#page-48-4) esse processo tende a ser economicamente mais rentável do que a compra de uma nova máquina, pois é capaz de fazer máximo uso dos equipamentos já existentes.

Neste trabalho apresenta-se o desenvolvimento e implementação de uma reforma de um centro de usinagem CNC, o qual estava inoperante e não dispunha de nenhuma placa de comando, adequando para uso dentro do contexto moveleiro. Ao fim do processo, os resultados apontam a obtenção de vantagem econômica em comparação a aquisição de uma máquina nova para uso semelhante. O centro de usinagem é dado pelo modelo Author 503 (Figura [1\)](#page-13-0) da marca Morbidelli, que faz parte do grupo italiano SCM, considerado um dos 6 fabricantes mais relevantes de máquinas para o mercado moveleiro global segundo a [Fortune Business Insights](#page-47-4) [\(2022\)](#page-47-4). A máquina é composta de 3 eixos de movimentação, tracionados por servomotores de acionamento analógico.

Em uma máquina CNC os motores são comandados por uma unidade central de processamento que a partir do recebimento de instruções de posicionamento descreve trajetórias e controla a dinâmica de movimentação para atingir as posições requisitadas.

<span id="page-13-0"></span>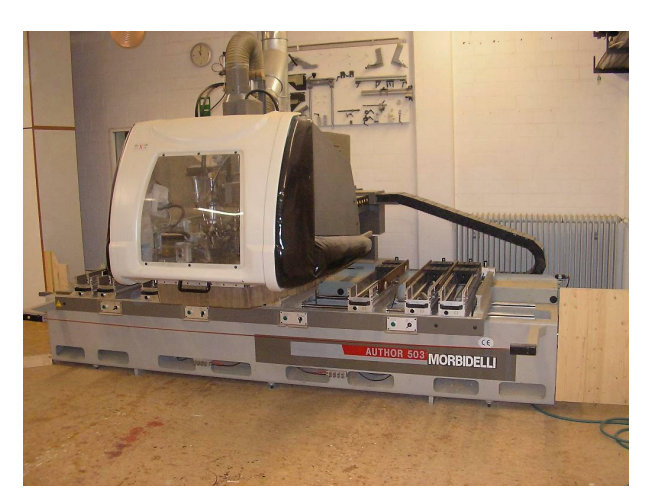

**Figura 1:** Centro de usinagem CNC modelo Author 503 de 1997.

Fonte: [Höchsmann](#page-48-5) [\(2022\)](#page-48-5)

Como a máquina não dispõe de tal comando, o mesmo deve ser selecionado para garantir o funcionamento adequado.

Seguindo o procedimento proposto por [Brenes](#page-47-5) [\(1994\)](#page-47-5) realiza-se o *retrofitting* por meio de etapas pré-definidas e de escopos bem delimitados. Parte-se da listagem de pré-requisitos funcionais desejados, como por exemplo, a capacidade da realização de fresamento, corte e furação. Após, analisa-se o estado inicial da máquina para que seja possível elencar as necessidades de materiais e componentes a serem adquiridos, a fim de atingir os requisitos anteriormente mencionados. Prevê-se também uma etapa de reprojeto, com o planejamento de uma etapa posterior de execução da modernização. Por fim, valida-se o projeto por meio de testes funcionais para verificação do cumprimento dos requisitos.

No Capítulo [2](#page-14-0) deste trabalho é apresentada a fundamentação teórica contendo detalhes sobre máquinas CNC, arquiteturas e procedimentos no que tange seu desenvolvimento, e, por fim, a teoria sobre diagramas de estado e de atividade, fundamentais para a descrição do funcionamento desejado. O desenvolvimento do projeto é descrito no Capítulo [3,](#page-22-0) onde são repassados detalhadamente os procedimentos para o *retrofitting*. Os resultados e as discussões são mostrados no Capítulo [4,](#page-40-1) onde principalmente demonstra-se a validação dos requisitos funcionais implementados na máquina pela fabricação de uma peça. Como parte final deste trabalho, no Capítulo [5](#page-45-0) se apresentam as conclusões e as indicações para trabalhos futuros.

# <span id="page-14-0"></span>**2 REVISÃO BIBLIOGRÁFICA**

Como fundamentação deste trabalho, apresenta-se nas subseções a seguir conceitos de máquinas CNC e de seu desenvolvimento, além da teoria para descrição comportamental de sistemas baseados na Linguagem de Modelagem Unificada (UML, do inglês *Unified Modeling Language*).

### <span id="page-14-1"></span>2.1 MÁQUINAS CNC

Segundo [Shin](#page-48-6) [\(1994\)](#page-48-6), em indústrias de manufatura as máquinas-ferramenta são utilizadas para processar materiais metálicos e não-metálicos, com o objetivo de obter propriedades e formas desejadas. Sendo assim, tais máquinas são essenciais para os sistemas de manufatura. Especificamente para o ramo moveleiro são vários os tipos de máquina aplicados. Conforme [Filho](#page-47-3) [\(2004\)](#page-47-3), são utilizadas fresadoras, tornos, copiadoras, tupias, fresadoras moldureiras, aplainadoras e desempenadeiras.

As máquinas CNC nada mais são do que uma evolução das máquinas-ferramenta, possuindo como grande diferencial uma unidade central de controle numérico (CN) para automação dos movimentos executados, proporcionando um grande avanço para os sistemas de manufatura. De acordo com [Shin](#page-48-6) [\(1994\)](#page-48-6), desde a inserção desta tecnologia no mercado existe uma tendência crescente de adesão quando comparada com as máquinas-ferramenta comuns. Estima-se que mais de 75% do dinheiro investido na compra de novas máquinasferramenta é destinado para as controladas numericamente.

O controle numérico é uma forma de automação programada, na qual as ações mecânicas de uma máquina-ferramenta ou outros equipamentos são controlados por um programa contendo dados codificados alfanumericamente. Tais dados representam posições relativas entre o cabeçote da máquina e a peça a ser usinada, além de outras instruções para a operação ([groover](#page-48-2), [2015\)](#page-48-2).

Tipicamente, em máquinas desse tipo utiliza-se de um *software* CAD (*Computer aided design*) para o auxílio no projeto das peças a serem manufaturadas, e de um *software* CAM (*Computer aided manufacturing*) para a conversão das peças projetadas em um programa a ser lido e executado na máquina. Na maior parte das vezes, o programa é codificado através da linguagem G. Esta, por sua vez, é considerada um padrão na indústria em se tratando de linguagens para o controle de máquinas CNC, tendo sintaxe aderente ao padrão conhecido como RS-274 ([overby](#page-48-7), [2010\)](#page-48-7). No Apêndice [A](#page-50-1) encontra-se uma breve explicação sobre os principais comandos e um exemplo de programa em linguagem G.

A Figura [2](#page-15-0) mostra um fluxo de desenvolvimento típico, desde o projeto de uma peça até a criação das trajetórias da ferramenta via *software* CAM, feitos através do computador. Após gerado o programa em linguagem G, o mesmo pode ser carregado na máquina CNC, onde o material é usinado via ferramenta de corte para obtenção da peça desejada.

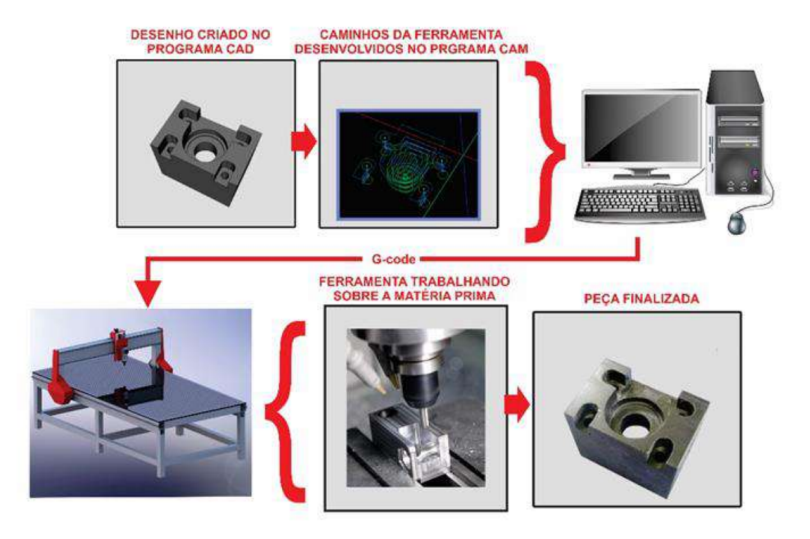

<span id="page-15-0"></span>**Figura 2:** Fluxo de procedimentos para manufatura de uma peça em uma máquina CNC.

Fonte: [Polastrini](#page-48-8) [\(2016\)](#page-48-8)

Para tratar dos diversos componentes que compõem uma máquina CNC, pode-se utilizar da divisão proposta por [Bertrán](#page-47-6) [\(2009\)](#page-47-6), a qual divide uma máquina automatizada com eixos de posicionamento em quatro subsistemas que operam de forma integrada, sendo eles: de comando/controle, acionamento, mecânico e medição (Figura [3\)](#page-15-1). Em resumo, o subsistema de acionamento é responsável por, através de sinais eletrônicos advindos do comando, converter energia elétrica em mecânica para que o subsistema mecânico se encarregue da movimentação dos eixos da máquina. Em sistemas com malha fechada, medem-se as variáveis com respeito à dinâmica de movimentação e posicionamento, retornando à informação ao subsistema de comando para que o mesmo recalcule parâmetros a serem enviados para o acionamento, de forma a executar os movimentos previamente programados.

<span id="page-15-1"></span>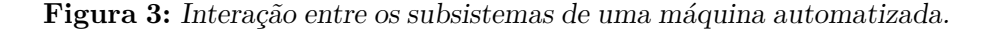

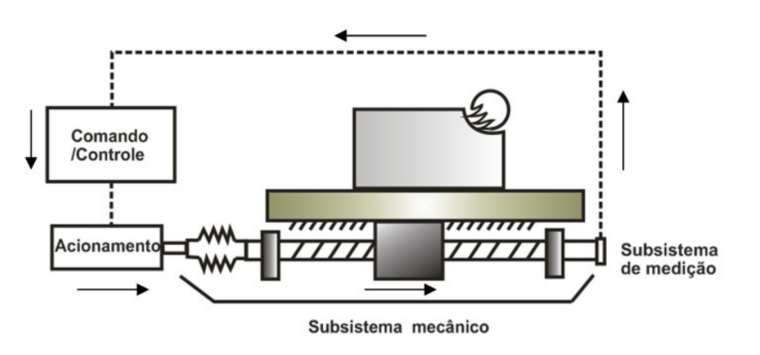

Fonte: [Bertrán](#page-47-6) [\(2009\)](#page-47-6)

A seguir listam-se exemplos de componentes que podem ser utilizados para cada um dos subsistemas:

• Comando/controle: placa de controle de movimento, controlador lógico programável (CLP), além de comandos CNC para processos específicos;

- Acionamento: motores de corrente contínua e alternada, *drivers* de acionamento digitais e analógicos;
- Mecânico: guias de movimentação, mancais, acoplamentos, fusos, correias, polias, caixas de redução, entre outros;
- Medição: sensores de posição e velocidade (*encoders* e tacômetros).

Ademais, utiliza-se de outros componentes auxiliares, tais como sensores de fim de curso e atuadores pneumáticos. Os sensores de fim de curso são utilizados para referenciar a origem dos eixos de coordenadas, e como dispositivos de segurança para desabilitar os motores da máquina, caso um movimento exceda os limites dimensionais do plano de trabalho estabelecido. Atuadores pneumáticos podem ser utilizados para auxiliar em tarefas como trocas de ferramentas e posicionamento de elementos diversos.

Em se tratando da manufatura de móveis, destaca-se a utilização de sistemas de fixação para o corte de chapas planas de madeira reconstituída como MDF (*Medium Density Fiberboard*) e MDP (*Medium Density Particle*). Estes sistemas, em geral, utilizam de mesas de vácuo para garantir que as chapas fiquem fixas na base da máquina durante o processo de usinagem ([cnc cook book](#page-47-7), [2023\)](#page-47-7). A Figura [4](#page-16-0) exemplifica o uso de uma mesa de vácuo composta de três camadas: a mesa base é responsável pela interface entre a bomba de vácuo e a mesa plena; a mesa plena contém uma matriz para habilitar o fluxo de ar, distribuindo o vácuo por toda a extensão do plano de trabalho; por fim, uma placa de sangria pode ser utilizada como conexão entre a peça a ser trabalhada e a mesa  $(SPAN GLER, 2014).$  $(SPAN GLER, 2014).$  $(SPAN GLER, 2014).$ 

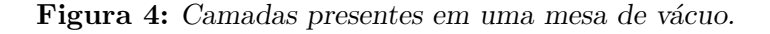

<span id="page-16-0"></span>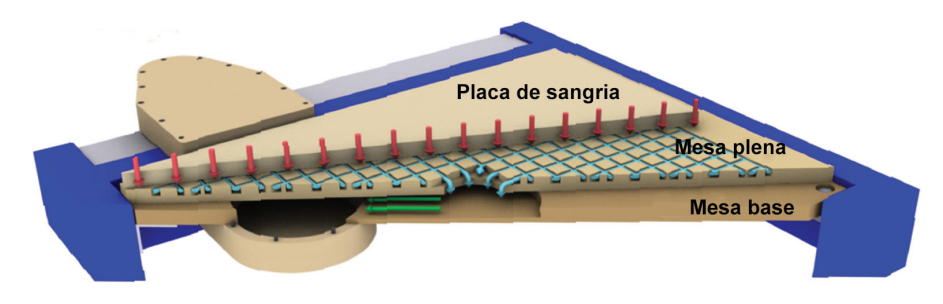

Fonte: Adaptado de [Spangler](#page-48-9) [\(2014\)](#page-48-9)

### <span id="page-16-1"></span>2.2 DESENVOLVIMENTO DE MÁQUINAS CNC

O desenvolvimento de máquinas-ferramenta com comando CNC é um tópico que abrange diversos temas, como projeto mecânico, elétrico, e seleção de materiais e equipamentos para compor a máquina. Neste trabalho, por se tratar de um *retrofittting*, há grande motivação em reutilizar a estrutura já existente, substituindo ou adicionando componentes quando necessário, tendo em vista ganhos funcionais ou de performance. Sendo assim, ressalta-se aqui o foco principal na seleção de novos equipamentos, em especial da aquisição de um comando CNC, visto que a máquina em seu estado inicial não dispõe do mesmo.

É válido destacar alguns trabalhos realizados pertinentes ao tema. [Peixoto](#page-48-3) [\(2016\)](#page-48-3) implementou um *retrofitting* em uma máquina de 3 eixos utilizando um kit de comando

CNC de baixo custo, verificando a precisão fornecida pela máquina e compensando erros via soluções de *software*. [Polastrini](#page-48-8) [\(2016\)](#page-48-8) desenvolveu uma máquina CNC visando baixo custo, contendo *software* e *hardware* abertos. A comparação com máquinas semelhantes comercializadas demonstrou que os custos da máquina desenvolvida foram economicamente vantajosos. [Oliveira](#page-48-10) [\(2019\)](#page-48-10) realizou o *retrofit* de um torno CNC tipo bancada, substituindo o sistema de comando numérico já defasado por um mais atual e avançado, facilitando a interação do operador com a máquina. A validação demonstrou que a máquina reformada foi capaz de realizar operações fundamentais de faceamento e desbaste, e manufaturar uma peça que exigisse interpolação dos eixos.

Ainda, destaca-se o trabalho de [Brenes](#page-47-5) [\(1994\)](#page-47-5), que além de sistematizar os procedimentos para realização de *retrofitting*, os quais serão apresentados posteriormente nas próximas subseções, validou-os realizando a modernização e analisando dinamicamente uma máquina-ferramenta CNC, que apresentou comportamento satisfatório em relação à rapidez de posicionamento e amortecimento.

Nas próximas subseções serão apresentadas as arquiteturas possíveis em se tratando dos tipos de comando CNC disponíveis no mercado, além de uma abordagem sobre o tópico de *retrofitting*, com ênfase na sistematização do processo para uma máquina CNC.

#### <span id="page-17-1"></span>**2.2.1 Arquiteturas**

Durante a implementação de um sistema comandado numericamente, deve-se levar em conta as diferentes arquiteturas possíveis tendo ciência de suas características, prós e contras, com o intuito de selecionar a melhor opção para o projeto.

Seguindo a classificação das soluções mais comuns para automações de máquinas de [Bertrán](#page-47-6) [\(2009\)](#page-47-6), têm-se uma divisão entre as arquiteturas aberta e fechada (Figura [5\)](#page-17-0). Por arquitetura fechada entende-se aquela que não possibilita alterações do *software* e do *hardware* durante a integração da solução na máquina. Já a arquitetura aberta é mais flexível e permite adaptações nas funções e características do comando.

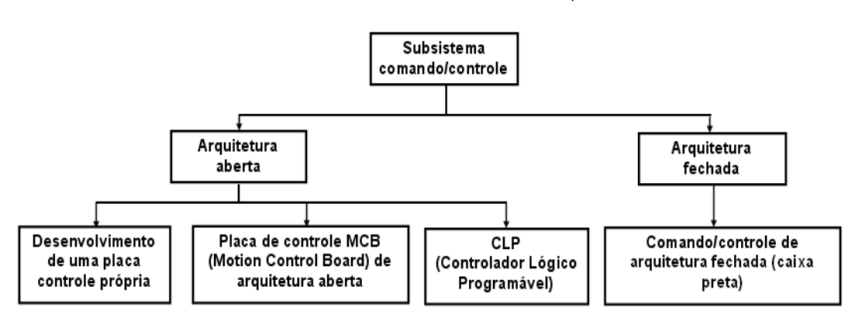

<span id="page-17-0"></span>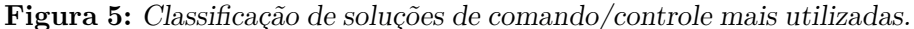

De acordo com [Bertrán](#page-47-6) [\(2009\)](#page-47-6), comandos de arquitetura fechada são geralmente encontrados no mercado na forma de um painel dedicado para integração na máquina. Estes, tem como característica a destinação a aplicações bem específicas e convencionais como tornos, furadeiras, fresadoras, retíficas, entre outras. Considerando estes fins, temse como vantagem a rápida implementação pelo uso desses sistemas. Porém, em face a necessidade de adaptações, tal solução não é recomendada.

Em se tratando das arquiteturas abertas são elencadas três opções de acordo com a Figura [5.](#page-17-0) A automação através de uma placa própria é a que dispõe de maior

Fonte: [Bertrán](#page-47-6) [\(2009\)](#page-47-6)

liberdade, podendo em teoria ser aplicada a qualquer demanda de máquina. Deve-se para isso desenvolver o *hardware* por completo, considerando seus componentes e também o *firmware* necessário para a aplicação.

A segunda opção é a utilização de uma placa de controle de movimento, a qual já possui *hardware* e *software* preparados para o uso em aplicações CNC, com o diferencial de poderem ser programados e configurados para diferentes tipos de máquina e processos. Esse tipo de placa necessita da utilização em conjunto de um PC que funciona como uma interface homem-máquina (IHM).

Como terceira opção existe a possibilidade da utilização de um controlador lógico programável (CLP), de amplo uso em aplicações industriais e que, da mesma maneira que a opção anterior, oferece alta possibilidade de reprogramação conforme o tipo de máquina desejado.

Conforme [Lutz](#page-48-11) [\(2015\)](#page-48-11), para sistemas de movimentação e posicionamento CNC, a solução mais apropriada de arquitetura aberta se dá por meio do desenvolvimento através de placas de controle de movimento. Desenvolver, implementar e validar uma ou mais placas de movimento, em conjunto com sua respectiva programação, demandaria grande tempo de desenvolvimento do sistema, se comparando ao uso de placas de controle de movimento disponíveis no mercado. Já os CLPs são mais utilizados em processos discretos e normalmente não dispõem de funcionalidades de interpolação de eixos.

Na Figura [6,](#page-18-0) está ilustrada a integração de uma placa de controle de movimento na máquina CNC, sendo responsável pelo comando dos *drivers* de acionamento dos motores. O PC tem a função de IHM, além de permitir edição e envio de programas de peças a serem manufaturadas.

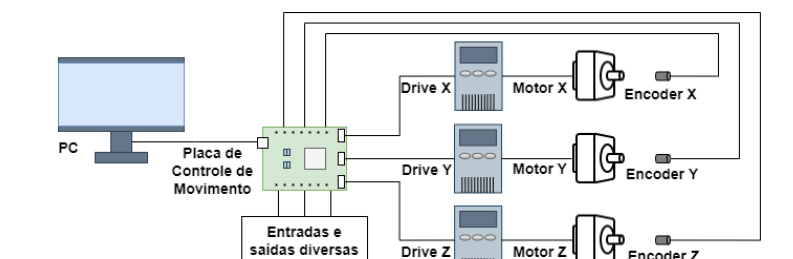

<span id="page-18-0"></span>**Figura 6:** Exemplo de arquitetura aberta utilizando placa de controle de movimento.

Fonte: do Autor

### <span id="page-18-1"></span>**2.2.2 Retrofitting**

Espera-se das máquinas-ferramenta uma alta disponibilidade, visto que a indústria considera como tempo perdido cada minuto que não se está produzindo peças. Sabendo da intenção de utilização destas máquinas, de forma otimizada e pelo máximo de tempo possível, é de se esperar que com o tempo haja algum desgaste, principalmente dos elementos mecânicos de transmissão, como fusos e guias.

Além disso, considerando a velocidade de evolução das tecnologias atuais, também é natural que as máquinas fiquem desatualizadas. É possível que, antes mesmo de problemas mecânicos por desgaste serem apresentados, novos dispositivos de comando/controle surjam, podendo trazer saltos de produtividade para os processos. Pode-se citar como exemplos de atualizações uma maior capacidade de processamento, memória, conectividade com outros equipamentos, e interfaces de operação mais amigáveis aos operadores. Na Figura [7](#page-19-0) é apresentado um exemplo de comando CNC dos anos 90, que utiliza de disquetes para armazenamento dos programas das peças e tem interface gráfica composta de um monitor monocromático. Tendo em vista a competitividade da indústria, é evidente que manter uma máquina nos dias de hoje com um comando desatualizado tem grandes chances de gerar gargalos na produção.

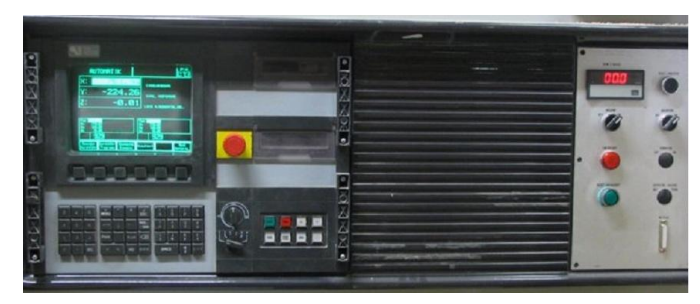

<span id="page-19-0"></span>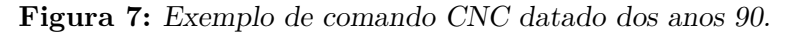

Fonte: [Höchsmann](#page-48-12) [\(2023\)](#page-48-12)

Para não perder espaço para a concorrência, surgem duas alternativas: a substituição completa do maquinário, ou uma atualização tecnológica na máquina existente. Esta última, conhecida por *retrofitting*, para [Brenes](#page-47-5) [\(1994\)](#page-47-5), é dada pela renovação de máquinas desatualizadas, afim de se equipararem àquelas mais novas, oferecendo ao fim do processo de modernização vantagens como: maior produtividade, redução de tempo de usinagem, redução de espaço físico ocupado por componentes do sistema de controle, realização de múltiplas tarefas como edição de programas enquanto se executa uma operação, troca automática de ferramentas, memória para armazenar vários programas simultaneamente, entre outras.

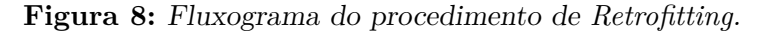

<span id="page-19-1"></span>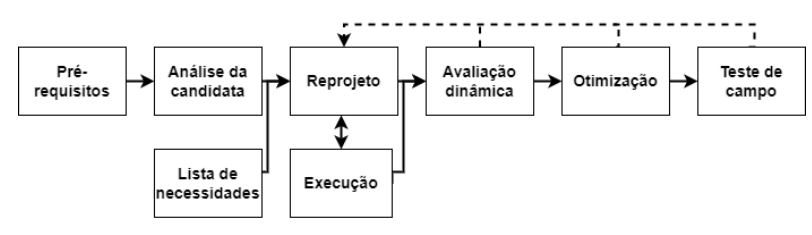

Fonte: Adaptado de [Brenes](#page-47-5) [\(1994\)](#page-47-5)

Em seu trabalho, [Brenes](#page-47-5) [\(1994\)](#page-47-5) sugere uma sistematização para o procedimento de *retrofitting*, representado pelo fluxograma da Figura [8.](#page-19-1) Como etapa inicial são estabelecidos os pré-requisitos a serem atingidos com o projeto que dizem respeito, por exemplo, ao funcionamento e também características de precisão e dinâmica. Na etapa seguinte fazse uma análise da máquina em seu estado inicial, de maneira a verificar a necessidade de substituições ou adição de componentes. Com essa avaliação, pode-se listar as reais necessidades a serem implementadas. Na etapa de reprojeto é feito o planejamento da execução, podendo conter a concepção da solução proposta, análises e dimensionamentos. A etapa de execução inclui a implementação das ações planejadas. Como parte da finalização do processo, são especificadas etapas de validação da dinâmica da máquina em vista a alcançar os pré-requisitos do início do projeto, otimização para ajustes e correções, e por fim testes de campo para observação do comportamento da máquina em meio a produção. Problemas encontrados em etapas finais (avaliação dinâmica, otimização e teste de campo) podem levar ao retorno à fase de reprojeto.

### <span id="page-20-0"></span>2.3 MODELAGEM UML

A modelagem de sistemas é o processo de desenvolvimento de modelos abstratos de um sistema. Atualmente isso pode significar fazer uso de uma notação gráfica baseada em diagramas definidos pela Linguagem de Modelagem Unificada (UML) (SOMMERVILLE, [2015\)](#page-48-13). A UML é composta de 13 tipos de diagramas oficiais, os quais tem objetivo de auxiliar na visualização, especificação, construção e documentação de sistemas de *software* (booch; [rumbaugh](#page-47-8); jacobson, [2005\)](#page-47-8).

Sabendo da necessidade de descrever características funcionais da máquina para posterior implementação junto ao *software* do comando CNC, busca-se filtrar os diagramas que mais se adéquem ao propósito. Dos 13 tipos, para o desenvolvimento deste trabalho é válido destacar 2 deles, que auxiliam na descrição de modelos comportamentais. Estes, de acordo com [Sommerville](#page-48-13) [\(2015\)](#page-48-13), tem por objetivo caracterizar a dinâmica de um sistema em execução, demonstrando aquilo que deve acontecer quando o mesmo responde a estímulos. Para tanto, nas subseções a seguir mostram-se os diagramas de estado e de atividade.

#### <span id="page-20-1"></span>**2.3.1 Diagramas de Estado**

Diagramas de máquinas de estado modelam o comportamento de um sistema e seus estados de funcionamento frente a eventos.

A forma mais simples de explicar esse tipo de diagrama se dá por meio de exemplos. A Figura [9](#page-21-0) mostra os estados possíveis para a modelagem de funcionamento de uma máquina autônoma para vendas de café. O fluxo do processo inicia no pseudo-estado inicial, denotado por um círculo preenchido e finaliza no estado final, denotado por um círculo preenchido circunscrito em outro. De acordo com [Booch, Rumbaugh e Jacobson](#page-47-8) [\(2005\)](#page-47-8), os estados (retângulos de cantos arredondados) são situações pelas quais o sistema pode estar ao longo de seu funcionamento, enquanto o mesmo satisfaz certas condições. Em cada estado, o sistema pode aguardar pela ocorrência de eventos de transição ou performar atividades, como por exemplo, nos estados de "Aguardando interação" e "Preparando café", respectivamente.

As transições são denotadas por setas, e indicam eventos que levam o sistema de um estado para outro. Cada transição tem um rótulo composto de três partes na forma: assinatura-do-gatilho, [sentinela] / atividade. A assinatura-do-gatilho é normalmente um evento que dispara a mudança de estado, a sentinela é uma condição booleana para ocorrência da transição, e a atividade é um comportamento a ser executado durante a transição (FOWLER, [2014\)](#page-47-9). Vale ressaltar que todas as partes são opcionais, podendo existir transições automáticas de um estado para outro.

#### <span id="page-20-2"></span>**2.3.2 Diagramas de Atividade**

Os diagramas de atividade são úteis para a descrição de lógicas de procedimento, processos de negócio e fluxos de trabalho. Tem grandes semelhanças com fluxogramas, tendo como vantagem o suporte à processos concorrentes ( $FOWLER$ , [2014\)](#page-47-9).

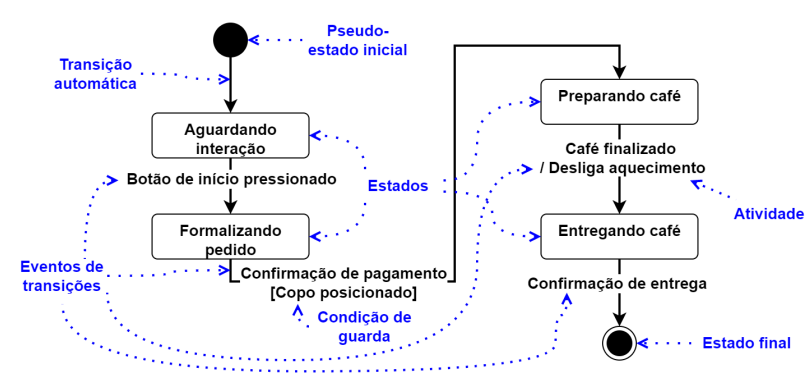

<span id="page-21-0"></span>**Figura 9:** Exemplo de diagrama de estados representando o funcionamento de uma máquina para vendas de café.

Fonte: do Autor

Na Figura [10](#page-21-1) pode-se ver um exemplo de diagrama de atividade, o qual poderia ser utilizado para modelar o comportamento da atividade interna do estado "Preparando café" da Figura [9.](#page-21-0) De maneira similar aos diagramas de estado, existem simbologias que denotam o início e o fim de uma atividade.

As setas representam o fluxo, dando sentido de ordenamento para a execução das ações, denotadas pelos retângulos arredondados. Após o nó inicial passa-se por uma separação composta de apenas um fluxo de entrada, podendo ter diversos fluxos concorrentes em sua saída. Depois das ações executadas em paralelo serem finalizadas, o fluxo pode passar pela junção e seguir caminho para a próxima ação.

<span id="page-21-1"></span>É possível também, através desses diagramas, representar caminhos condicionais alternativos através de losangos. Para o fluxo seguir em uma determinada direção é necessário que a condição de guarda, entre colchetes, seja satisfeita.

> **Figura 10:** Exemplo de diagrama de atividades representando a sequência de passos para a preparação de café.

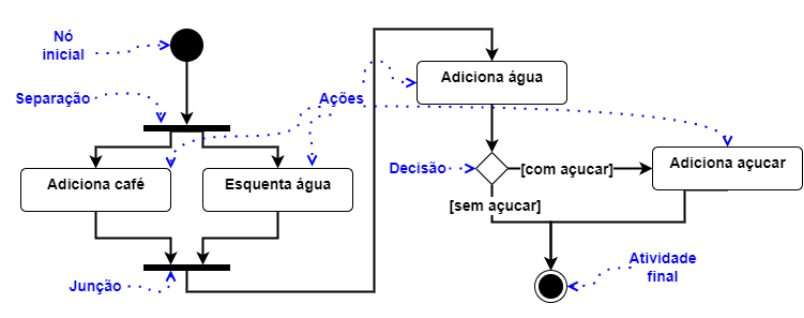

Fonte: do Autor

# <span id="page-22-0"></span>**3 MATERIAIS E MÉTODOS**

Neste capítulo apresenta-se o desenvolvimento do processo de *retrofitting* da máquina CNC, com aprofundamento nas próximas subseções de cada passo da reforma.

### <span id="page-22-1"></span>3.1 PRÉ-REQUISITOS

Como etapa inicial para o projeto, buscou-se listar as metas a serem atingidas. A maior motivação da realização do *retrofitting* é de devolver a máquina, até então inoperante, às suas principais funcionalidades. Dentre as principais para o ramo moveleiro, como destacado por [Filho](#page-47-3) [\(2004\)](#page-47-3), está a capacidade de realizar fresamento, corte e furação. Assim sendo, estas se põem como pré-requisitos principais.

Considerando a data de fabricação da máquina, datada de 1995, um segundo objetivo foi realizar uma atualização no que tangem as interfaces com o operador. Os comandos numéricos existentes nos anos 90 possuíam as limitações tecnológicas da época, principalmente em se tratando da interface homem-máquina (Figura [7\)](#page-19-0). Almejou-se, ao fim do projeto, ter uma interface funcional, com possibilidade de dar comandos de movimentação, início e pausas de programa, zeramento, parada de emergência, visualização e edição de programas em linguagem G, e visualização do caminho da ferramenta dinamicamente conforme os movimentos executados.

Tendo em vista a utilização da máquina para usinagem de chapas planas de madeira, anteviu-se a implementação de uma mesa com sistema de vácuo para garantir a fixação das peças na base. De maneira a flexibilizar a operação, planejou-se a divisão do sistema de vácuo em duas áreas, dividindo a superfície de trabalho pela metade. Sendo assim, buscou-se por formas de habilitar a execução de programas em cada uma das mesas separadamente ou com ambas de forma conjunta, quando necessária a usinagem de painéis de maior extensão. A Figura [11](#page-23-0) ilustra o sistema proposto, contendo a Mesa completa como sendo uma composição de duas mesas menores, nomeadas Mesa 1 e Mesa 2. No centro de cada uma, em azul, está a matriz representando os canais necessários para o sistema de vácuo.

Como pré-requisitos secundários, propôs-se a implementação de um sistema de troca manual e automático de ferramentas. A troca manual habilita a inclusão ou substituição de ferramentas na máquina em momentos em que não há nenhum trabalho sendo executado, enquanto a automática tem seu uso dedicado para momentos em que se está executando o programa de uma peça, e é requerida a utilização de ferramentas diferentes durante sua usinagem.

Para facilitar a operação em modo manual da máquina, previu-se a utilização de um controle manual, que habilite comandos de movimentação nos três eixos. Durante a execução do programa de uma peça, este mesmo controle deve permitir a pausa do programa.

**Figura 11:** Mesas de trabalho previstas.

<span id="page-23-0"></span>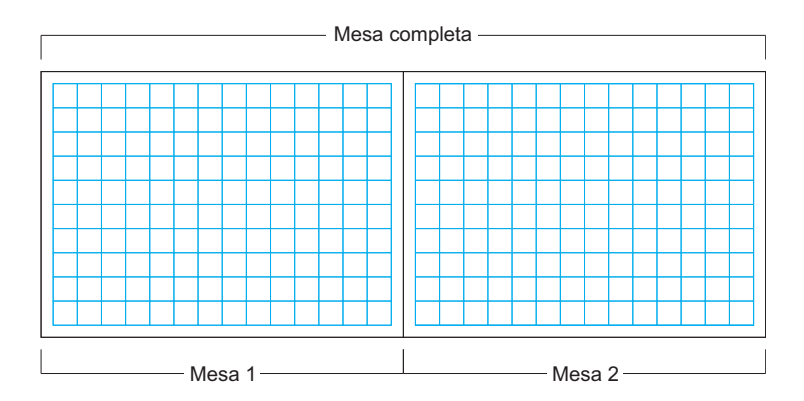

Fonte: do Autor

### <span id="page-23-2"></span>3.2 ANÁLISE INICIAL DA MÁQUINA

Antes de iniciar o *retrofitting* realizou-se uma análise do estado inicial da máquina e de seus subsistemas, tendo em vista identificar elementos que pudessem ser reutilizados, e também componentes que necessitariam ser incluídos ou substituídos.

A máquina em questão, é do modelo *Author 503* e foi fabricada em 1995. A mesma estava há cerca de cinco anos fora de uso, impossibilitada de funcionar devido principalmente à carência de um comando numérico. Na Figura [12,](#page-23-1) apresenta-se uma foto do centro de usinagem em seu estado inicial, antes do *retrofitting*.

<span id="page-23-1"></span>**Figura 12:** Máquina em seu estado inicial.

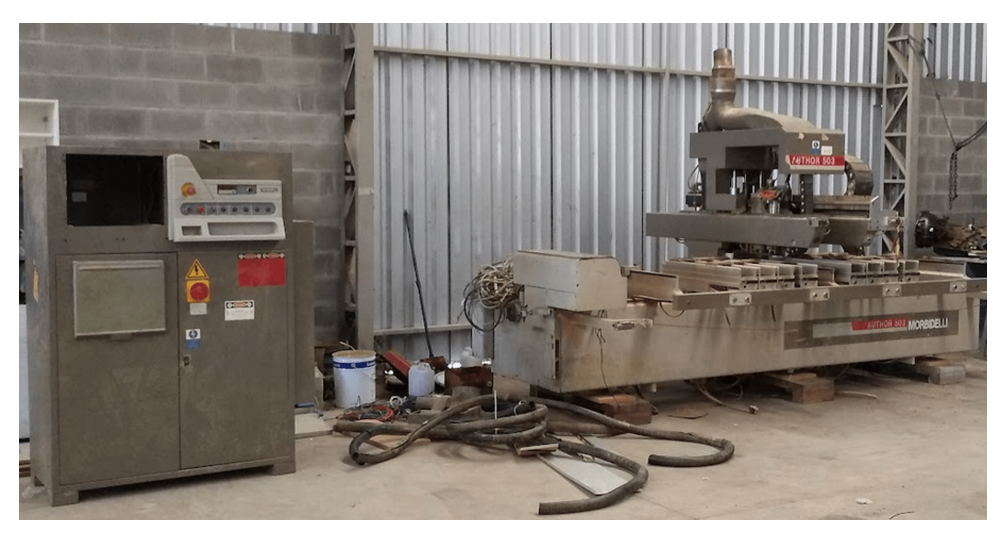

Fonte: do Autor

A máquina conta com 3 eixos de movimentação, tendo servomotores de corrente alternada, acionados por *drivers* analógicos. Os servomotores contém acoplados *encoders* de posição, os quais realimentam os *drivers* com informações da movimentação dos motores. A parte mecânica é composta de elementos transmissores, contendo polias, correias, guias de movimentação linear e fusos de esfera que convertem o movimento rotacional em linear. Como delimitadores da superfície de trabalho, a máquina conta com dois conjuntos de sensores de fim de curso para cada um dos eixos, totalizando seis conjuntos.

Com relação aos subsistemas de acionamento e medição, constatou-se que os mesmos

estavam em bom estado e poderiam ser reutilizados. Já para o subsistema mecânico, alguns rolamentos e uma correia estavam comprometidos, necessitando de substituição.

Para o eixo-árvore, o qual suporta a operação de fresamento, têm-se a presença de um motor de indução trifásico com acionamento por um inversor de frequência. Alguns pistões pneumáticos estão presentes para possibilitar recolher ou avançar o grupo, quando uma operação de fresamento é requisitada. Há ainda associado a este conjunto elementos pneumáticos que possibilitam a troca da ferramenta de corte.

A máquina dispõe de uma caixa de furação com suporte a 17 brocas. Cada uma das brocas tendo um pistão pneumático associado, cuja função é destacar determinada broca selecionada durante o processo de furação. Um motor de indução trifásico de acionamento direto é utilizado como força motora deste sistema.

Para a operação de serra, têm-se um conjunto contendo um disco de serra acionado por um motor de indução trifásico de acionamento direto. Através de pistões pneumáticos é possível utilizar a mesma serra para operações de corte em duas direções no plano de trabalho.

Desses sistemas, fundamentais na transformação da peça bruta em manufaturada, verificou-se mal funcionamento principalmente relacionado aos elementos pneumáticos presentes, e de alguns sensores indutivos utilizados como sinais de confirmação dos acionamentos dos pistões.

Ainda, nota-se da Figura [12](#page-23-1) que não havia nenhuma base para fixação das peças no plano de trabalho. Para a fixação entre a peça a ser trabalhada e a base, a máquina dispunha de uma bomba de vácuo em bom estado.

### <span id="page-24-0"></span>3.3 LISTA DE NECESSIDADES

Dado o diagnóstico inicial feito, pôde-se listar os componentes a serem adquiridos. Fez-se necessária a compra de algumas válvulas, cilindros e sensores indutivos, tendo em vista a substituição dos componentes que estavam comprometidos, em maior parte relativos aos sistemas pneumáticos da máquina. Da parte mecânica foi necessária a compra de uma correia sincronizadora, além de novos rolamentos para alguns motores. Previu-se ainda a aquisição de um painel para ser usinado, de forma a servir como a mesa plena no sistema de fixação à vácuo. Para cumprir o pré-requisito de habilitar comandos manuais pelo operador foi prevista a compra de um controle manual, visto que originalmente a máquina não o tinha.

Como parte essencial para a realização do *retrofitting*, foi fundamental a inclusão de um comando CNC na máquina, de forma a viabilizar a interpolação dos eixos de movimentação, e permitir o cumprimento dos requisitos funcionais listados na Seção [3.1.](#page-22-1) Das diferentes arquiteturas existentes no mercado, da Seção [2.2.1,](#page-17-1) filtrou-se à busca por aquelas correspondentes a placas de controle de movimento, visto que estas se mostraram como as mais flexíveis e adequadas para o projeto.

Existem diferentes fabricantes que disponibilizam placas de controle de movimento. Tendo definido o tipo de arquitetura é importante traçar critérios a serem avaliados para a escolha de uma placa específica. Para tanto, visando a reutilização dos subsistemas de acionamento já presentes na máquina, buscou-se um controlador com suporte a comandar os motores através de sinais analógicos de -10 a +10 V.

Um levantamento com respeito a quantidade e tipos de entradas e saídas foi feito, mostrando ser necessário um controlador capaz de gerir ao menos 3 eixos de movimentação, com parte das entradas capazes de leitura de alta frequência para os *encoders*. Além das saídas analógicas para comando dos eixos, é requerida uma saída adicional de 0 a 10 V para o controle da velocidade do eixo-árvore. Para lidar com as diversas entradas e saídas discretas do sistema, é essencial que o controlador habilite a leitura de pelo menos 47 entradas e possa acionar 37 saídas. Estas entradas e saídas compreendem os sensores de fim de curso, indutivos, pressão, sobrecorrente dos motores, entradas com respeito a linha de emergência, botões, controle manual, entradas e saídas auxiliares para funcionamento do eixo-árvore, saídas para acionamento do sistema de vácuo, pistões, válvulas pneumáticas e motores relativos ao sistema de serra e de furação.

A partir dos critérios destacados, buscou-se no mercado por placas controladoras adequadas. Encontrou-se duas fabricantes que oferecem equipamentos com suporte a comando de acionamentos por sinal analógico, e interface com a quantidade e tipos de entradas e saídas necessárias, sendo eles: *Dynomotion* e *Centroid*.

Ambas oferecem soluções modulares, tendo uma placa principal para processamento lógico, e demais placas de expansão principalmente para habilitar o uso de uma quantidade maior de entradas e saídas. As duas fornecem maneiras de configurar o sistema a partir da definição de eixos a serem utilizados, seus sensores de fim de curso associados e outras funcionalidades comuns de máquinas CNC. Para máquinas mais específicas, como por exemplo no caso da tratada neste trabalho, estas fornecem meios de programação de rotinas customizáveis.

A solução da *Dynomotion* se dá através da placa controladora *KFLOP*, e as placas de expansão *KANALOG* e *KONNECT* (Figura [13\)](#page-25-0), onde a primeira habilita o uso de acionamentos de servomotores que necessitam de controle através de sinais analógicos, enquanto a segunda expande o número de entradas e saídas do sistema. Como principal característica, essas placas habilitam a customização do funcionamento da máquina através de programas escritos em linguagem C. É oferecido aos desenvolvedores uma biblioteca com diversas funções para o controle dos parâmetros da máquina. Uma aplicação gratuita e customizável é disponibilizada para acompanhamento da operação da máquina, tendo à disposição um editor de programas em código G e a visualização de caminhos da ferramenta, até mesmo com possibilidade de simular o processo antes da usinagem.

> <span id="page-25-0"></span>**Figura 13:** Solução de comando utilizando placas da *Dynomotion*. À esquerda a placa *KFLOP* montada sobre a *KANALOG*, e à direita a placa *KONNECT*.

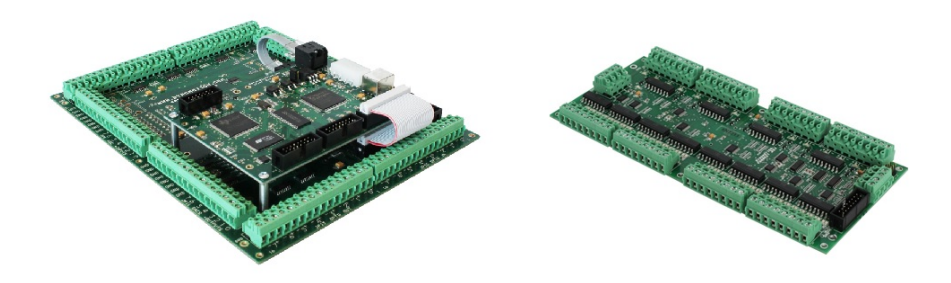

Fonte: adaptado de [Dynomotion](#page-47-10) [\(2023\)](#page-47-10)

A solução da *Centroid* é por meio da placa controladora *Oak* (Figura [14\)](#page-26-0), em conjunto com uma placa de expansão de entradas e saídas *PLC Add 6464*. A empresa tem uma linguagem proprietária para a programação de rotinas customizáveis para a máquina, <span id="page-26-0"></span>baseada em programação de CLPs, semelhante à linguagem ST (*Structured Text*). Também é disponibilizado um *software* para operação da máquina que pode ser customizado, porém há limitações para a versão gratuita que para a máquina desenvolvida neste trabalho não seria suficiente, tendo em vista principalmente a restrição para apenas 10 ferramentas.

**Figura 14:** Placa de controle de movimento *Oak*, da *Centroid*.

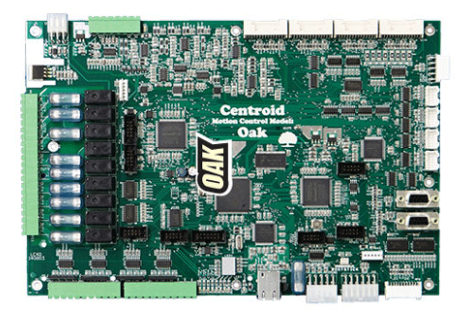

Fonte: [Centroid](#page-47-11) [\(2023\)](#page-47-11)

Em questão de custos constatou-se que a solução da *Dynomotion*, apesar de necessitar de mais placas de expansão, é a mais econômica para o projeto, sendo aproximadamente 60 % mais barata que a opção da *Centroid*. Nas Tabelas [1](#page-26-1) e [2](#page-26-2) podem ser vistos os custos de cada uma das placas necessárias e suas quantidades, além do custo do *software* de operação, quando aplicável. Os valores estão em dólares, visto que ambas as fabricantes têm base nos Estados Unidos e não dispõem de revendedores oficiais no Brasil.

| Componente          |   | Quantidade Preço unitário |
|---------------------|---|---------------------------|
| <b>KFLOP</b>        |   | \$299,00                  |
| <b>KANALOG</b>      |   | \$299,00                  |
| <b>KONNECT</b>      | 3 | \$249,00                  |
| Software KMotionCNC |   | Gratuito                  |
| Total               |   | \$1345,00                 |

<span id="page-26-1"></span>**Tabela 1:** Valores de aquisição da placa de comando da fabricante *Dynomotion*.

<span id="page-26-2"></span>Fonte: [Dynomotion](#page-47-10) [\(2023\)](#page-47-10)

**Tabela 2:** Valores de aquisição da placa de comando da fabricante *Centroid*.

| Componente         | Quantidade Preço unitário |
|--------------------|---------------------------|
| Oak                | \$1395,00                 |
| PLC Add 6464       | \$1390,00                 |
| Software CNC12 Pro | \$549,00                  |
| Total              | \$3334,00                 |

Fonte: [Centroid](#page-47-11) [\(2023\)](#page-47-11)

Em relação ao suporte, manuais e informações disponíveis para o desenvolvimento do projeto, pôde-se constatar que a solução da *Centroid* é a que tem uma comunidade de desenvolvedores e fóruns de dúvidas mais ativos, com uma grande quantidade de informações acessíveis. Porém, tais informações se mostraram mais dispersas e menos organizadas do que as do concorrente. Apesar de uma menor quantidade de postagens, viu-se que nos fóruns da *Dynomotion*, se tem uma alta assiduidade dos fornecedores com relação ao suporte, respondendo às dúvidas em curtos espaços de tempo.

Pensando em futuras utilizações e capacidade de escalabilidade, é visto que ambos os controladores têm suporte para até 8 eixos de movimentação. O controlador da *Centroid* tem capacidade de lidar com até 272 entradas e a mesma quantidade de saídas, enquanto a solução da *Dynomotion* é limitada a 128 entradas e 64 saídas. O equipamento da *Dynomotion* é mais flexível quanto a sua utilização com diferentes *softwares* para operação da máquina, tendo disponível uma *API* (*Application Programming Interface*) que possibilita até mesmo a criação de aplicações totalmente customizáveis utilizando o *framework .NET* da *Microsoft*.

Com base na análise das características de ambas as soluções, escolheu-se a *Dynomotion* para a função de comando CNC da máquina, em virtude a familiaridade com a linguagem C, o suporte do fornecedor e o custo mais baixo.

Como forma de consolidação das discussões dessa seção, na Tabela [3](#page-27-0) podem ser vistos os itens adquiridos para a reforma da máquina. Nota-se que como complemento às placas para comandar o CNC, fez-se necessária a aquisição de um computador, um monitor e mouse com teclado, para servirem como interface homem-máquina.

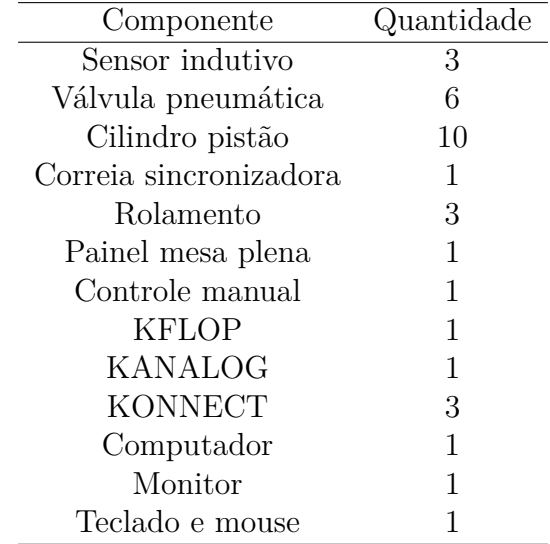

<span id="page-27-0"></span>**Tabela 3:** Lista definitiva de materiais necessários para realização do projeto.

Fonte: do Autor

#### <span id="page-27-1"></span>3 .4 P lane jamento

Tendo selecionado o modelo do comando CNC para realizar o *retrofitting* da máquina, pôde-se planejar a sequência do projeto. Fez-se importante a compreensão do que o controlador adquirido oferece e as configurações que são requeridas para que a máquina funcione como desejado. Como parte principal para concretização dos pré-requisitos listados

está a implementação de cada uma das funcionalidades. Para tanto, planejou-se construir a partir dos diagramas de estado e de atividade, descrições do funcionamento desejado, de maneira a facilitar a posterior implementação no comando, através de programas codificados em linguagem C.

O desenvolvimento da máquina utilizando o comando CNC *KFLOP* em conjunto da placa de acionamento *KANALOG* e das placas de entradas e saídas *KONNECT* passa por uma etapa inicial de configuração de parâmetros da máquina, os quais compreendem: classificação de motores/acionamentos a serem controlados, direção dos eixos, tipos de sensores de posição caso seja demandado controle em malha fechada, sensores de fim de curso e funcionamento esperado ao acioná-los.

Pode-se ajustar o perfil de movimentação dos eixos conforme desejado através de uma estrutura de controlador fornecida pela placa. Para cada um dos eixos tem-se um laço de controle à disposição, tendo como entrada a referência de posição vinda do gerador de trajetórias, comparada com o sinal de posição advindo do *encoder*. Na saída tem-se os comandos relacionados à velocidade a serem enviados para o *drive* de acionamento dos motores.

Na Figura [15](#page-28-0) tem-se uma representação em diagrama de blocos explicitando os principais parâmetros disponíveis para ajuste, dentre eles os ganhos proporcional, integral e derivativo (PID), além de dois ganhos em malha aberta, sendo um respectivo à velocidade e outro à aceleração. O destino a ser seguido pela máquina advém de comandos do programa em linguagem G, o qual é designado para o laço de controle de cada um dos eixos.

<span id="page-28-0"></span>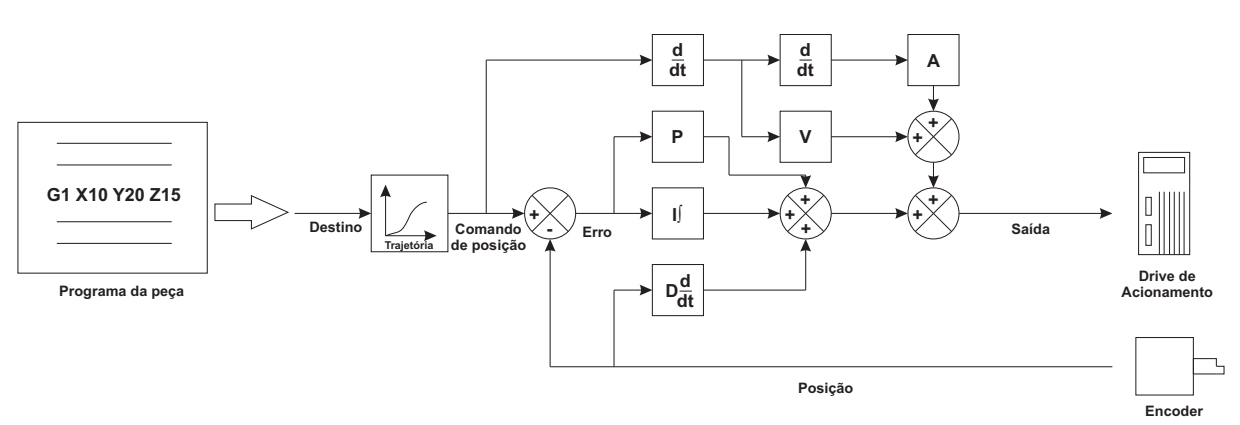

**Figura 15:** Representação do laço de controle presente em cada um dos eixos.

Fonte: do Autor

Os ganhos foram ajustados de acordo com as orientações do fabricante das placas. Recomenda-se inicialmente verificar os parâmetros de velocidade e aceleração máximas dos motores, de forma que o perfil de movimentação a ser buscado respeite as limitações físicas do conjunto de motor e acionamento. Através de um ensaio de resposta ao salto, manteve-se os ganhos derivativos e integral zerados, e aumentou-se o ganho proporcional até um ponto crítico onde o sistema começa a vibrar. Deste ponto crítico derivaram-se os três parâmetros PID. Por último, ajustou-se os ganhos de malha aberta, cujo objetivo foi antecipar o sinal de saída baseado na trajetória a ser comandada, sem o aguardo do sinal de erro.

Feita a configuração inicial, tornou-se possível a utilização de comandos de posição na máquina (por exemplo G0 e G1) e obter a interpolação adequada dos eixos até se chegar na posição requerida. Porém para implementar as demais funcionalidades previstas, tanto das operações quanto de comandos M na máquina, fez-se necessária uma etapa de programação das mesmas.

A *Dynomotion* oferece dois *softwares* para auxiliar na configuração e no uso do comando CNC, o *KMotion* e o *KMotionCNC*.

O *KMotion* é útil para a definição dos parâmetros iniciais da máquina, o ajuste do controlador de movimentação e a escrita de programas em linguagem C para implementação das funções desejadas. Os programas feitos devem ser carregados na placa *KFLOP* para possibilitar a execução.

O *KMotionCNC* serve como uma aplicação customizável para utilização da máquina CNC, possibilitando edição e execução de código G, visualização de trajetórias de ferramenta e configuração de parâmetros para o planejamento de trajetória. A partir dessa ferramenta é possível associar ações de início e fim de programa e comandos M com os códigos em C desenvolvidos, de forma a possibilitar que o controlador os execute quando necessário. De maneira semelhante, possibilita-se também a associação de botões aos programas elaborados. Bons exemplos são: a inicialização e carregamento de parâmetros na máquina, execução de rotinas de zeramento dos eixos, abertura de magazine de ferramentas, entre outras funcionalidades.

### <span id="page-29-0"></span>3 .5 Execução

Nesta etapa é apresentado o desenvolvimento dos diagramas feitos, os quais possibilitaram a implementação via código no controlador, para que pudessem ser executados pela máquina quando requeridos. A etapa de otimização (Figura [8\)](#page-19-1) foi incluída junto desta, por se tratar de ajustes pontuais durante o processo.

A implementação é feita através de uma análise dos diagramas feitos, os quais são convertidos em código. Esta conversão pode ser feita de diversas maneiras, sendo apresentado no texto um exemplo para o caso do programa de "Monitoramento de Mesas de Trabalho". Demais códigos implementados podem ser encontrados no Apêndice [C.1.](#page-59-1)

É válido dividir estes diagramas em duas partes, sendo uma referente aos processos que devem ser executados de maneira contínua, da inicialização da máquina até seu desligamento, e outra referente aos processos executados sob demanda, como por exemplo, ações de zeramento e comandos chamados nos programas em código G.

#### <span id="page-29-1"></span>**3.5.1 Processos Contínuos**

Para que a máquina monitorasse durante todo o ciclo, desde sua inicialização até seu desligamento, as diversas entradas e saídas da máquina e responda a mudanças de estado das mesmas, foi necessária a implementação de um programa que, após inicializar a máquina com seus parâmetros de funcionamento, entrasse em um laço infinito de repetição. Durante a execução desse laço, para a máquina em questão, espera-se o monitoramento de condições de emergência, do controle manual, da troca de ferramentas manual e das mesas de trabalho. Para isto, esta subseção trata da descrição do funcionamento do programa de inicialização, do monitoramento das condições de emergência e das mesas de trabalho. Demais diagramas estão incluídos no Apêndice [B.1.](#page-52-1)

#### Programa de Inicialização

Como fluxo de funcionamento esperado a ser executado pelo operador após ligar a máquina à energia, está a operação de inicializar a máquina. Antes da execução de qualquer outra tarefa, deve-se verificar se a máquina foi inicializada corretamente.

Inicializar diz respeito ao carregamento dos parâmetros necessários para que a máquina interpole os eixos da maneira configurada no passo de configuração inicial descrito na Seção [3.4.](#page-27-1) Esses parâmetros se referem, por exemplo, ao tipo de motor e sensor utilizados, nesse caso servomotor de acionamento analógico e *encoder* de posição, respectivamente. Também, carrega-se informações referentes à dinâmica dos motores, quanto a velocidade, aceleração e impulso a serem atingidos, além dos parâmetros de controle do sistema de posicionamento.

Após suprir esses parâmetros fundamentais, é necessário que se entre em uma fase de monitoramento contínuo das entradas e saídas do sistema, até seu desligamento. Em resumo, verifica-se por condições de emergência, entradas do controle manual, troca de ferramenta manual e estados das mesas de trabalho (Mesa 1, Mesa 2 e Mesa Completa). Cada uma dessas verificações é especificada nas próximas subseções e no Apêndice [B,](#page-52-0) sendo importante destacar que nenhuma delas deve ser implementada de maneira bloqueante à execução das outras, como por exemplo, tendo tempos de espera que atrasem a execução das demais verificações.

Na Figura [16,](#page-30-0) têm-se à esquerda os estados esperados, sendo o de "Inicialização" responsável pelo suprimento dos parâmetros discutidos, e o de "Rotina de monitoramento" pelas verificações mencionadas. Este último foi subdividido conforme o diagrama de atividade à direita, contendo cada uma das verificações.

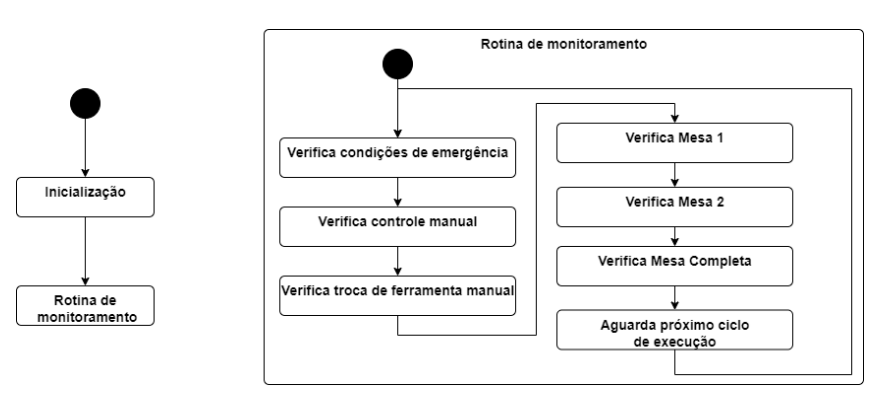

<span id="page-30-0"></span>**Figura 16:** Diagramas referentes ao programa a ser executado na inicialização.

Fonte: do Autor

### Monitoramento de Condições de Emergência

Durante a operação da máquina existe a possibilidade de que condições inseguras aconteçam, como por exemplo, a ocorrência de movimentos próximos aos limites mecânicos dos eixos, falha nos motores, quebras de ferramenta, falta de pressão ocasionando uma má fixação das peças no plano de trabalho, entre outras.

Para mitigar os efeitos no momento em que algo considerado fora do usual ocorra, é preciso que se tomem ações. Isso foi feito através um constante monitoramento das

condições que pudessem levar o sistema a um estado de emergência, o qual têm o propósito de desligar imediatamente os motores de movimentação e referentes as ferramentas de corte, tanto do eixo-árvore, quanto a caixa de furação e a serra. Feito isso, buscou-se evitar possíveis danos que possam ocorrer.

Na Figura [17](#page-31-0) verifica-se à esquerda o diagrama de estados proposto, tendo um estado de "Monitoramento" e outro de "Emergência". Quando em "Monitoramento", realiza-se as ações apresentadas no diagrama de atividades à direita, onde se verifica o estado de conexão das placas de entradas e saídas, o sensor de sobrecorrente dos motores, os níveis de pressão e uma entrada referente a linha de emergência. Esta última está relacionada com os fins de curso da máquina, além dos botões de emergência e demais verificações já mencionadas. Caso seja aferida qualquer uma dessas condições, aciona-se o evento de "Condição de emergência", o qual muda o estado de "Monitoramento" para "Emergência", tendo como ação desligar todos os motores presentes na máquina.

**Figura 17:** Diagramas referentes a rotina de verificação de condições de emergência.

<span id="page-31-0"></span>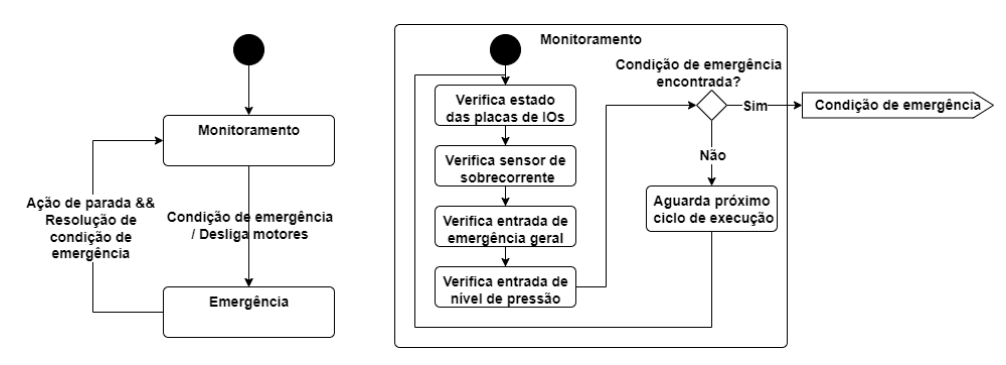

Fonte: do Autor

Quando em estado de "Emergência", deve-se bloquear o início de novos ciclos de operação. Para voltar ao estado de "Monitoramento" e seguir com a operação da máquina é requerido que se acione a ação de parada de emergência e se resolva as condições que levaram a máquina para este estado.

Durante os testes do código implementado, verificou-se que esporadicamente a conexão com as placas era perdida. Após consulta ao suporte da fabricante *Dynomotion*, constatou-se que esses problemas poderiam estar acontecendo devido a ruídos dos *drivers* de acionamento e dos relés. Como solução dada pelo suporte, as placas de entrada/saída foram colocadas o mais próximo possível da placa controladora na montagem do painel elétrico, conforme indicado na Figura [18.](#page-32-0) Isto reduziu consideravelmente a ocorrência do problema. Porém, para otimizar o funcionamento, adicionou-se a atividade "Verifica estado das placas de IOs", em vista a capturar e tratar essa condição, caso venha a ocorrer.

#### Monitoramento de Mesas de Trabalho

Este monitoramento tem o objetivo de possibilitar a execução dos programas peça em uma das mesas selecionadas (Figura [11\)](#page-23-0). Para possibilitar essa seleção, a máquina conta com grupos de botões na parte frontal. São quatro grupos, cada um contendo um botão à esquerda para habilitar o acionamento de elementos que facilitam o posicionamento do material a ser usinado e um seletor pulsador à direita, para acionamento do sistema de vácuo. Na Figura [19,](#page-32-1) estão destacadas as localizações desses grupos na máquina, enquanto

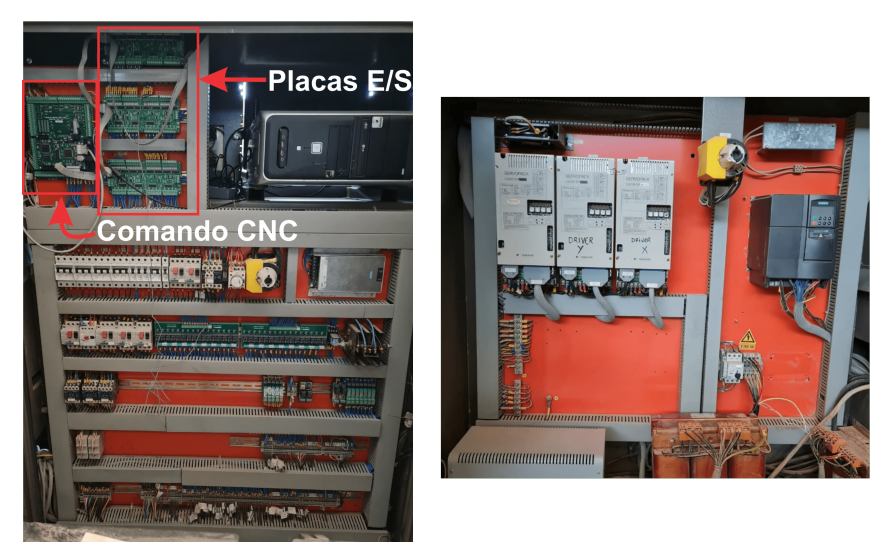

<span id="page-32-0"></span>**Figura 18:** Painel elétrico contendo as placas de E/S próximas ao comando.

Fonte: do Autor

na Figura [20](#page-33-0) são indicados os elementos que facilitam o posicionamento das chapas na mesa de trabalho. Sendo três mesas disponíveis para seleção (Mesa 1, Mesa 2 e Mesa Completa) e quatro grupos de botões, convencionou-se que os das extremidades façam a seleção das mesas individuais mais próximas dos mesmos.

<span id="page-32-1"></span>**Figura 19:** Botões de seleção das mesas de trabalho.

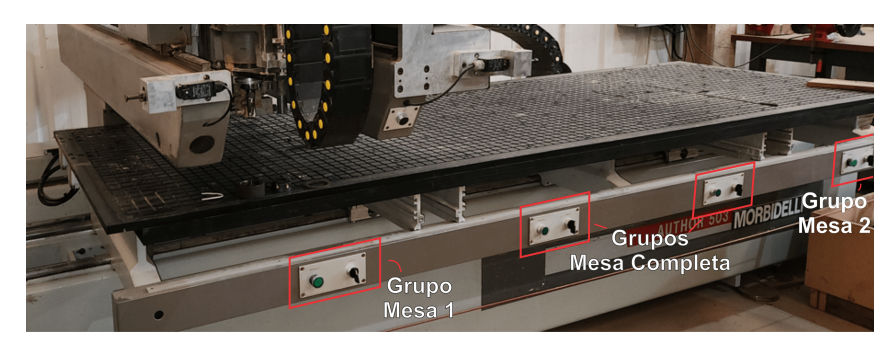

Fonte: do Autor

O fluxo de trabalho esperado é de que o operador faça uso de um dos grupos, aperte o botão para que os posicionadores subam e seja possível encaixar a chapa de madeira nos mesmos. Feito isso, o operador deve acionar o sistema de vácuo para que a chapa seja fixada junto a mesa. Como uma etapa de confirmação para execução da usinagem na mesa selecionada, é esperado que o operador pressione novamente o botão relativo ao posicionador, que desta vez deve recuar.

Caso uma das mesas individuais esteja em operação, para fins de otimização do trabalho do operador e da máquina, deve-se possibilitar que uma chapa possa ser posicionada na mesa que não está em uso para que no momento em que a usinagem cesse em uma das mesas, a máquina inicie a usinagem na próxima mesa de maneira autônoma.

De forma a modelar o funcionamento para atingir o comportamento descrito anteriormente, optou-se por uma abordagem decentralizada, tratando cada uma das mesas como um elemento único, porém contendo informações compartilhadas, para que se possa orquestrar o funcionamento de cada uma delas de forma independente.

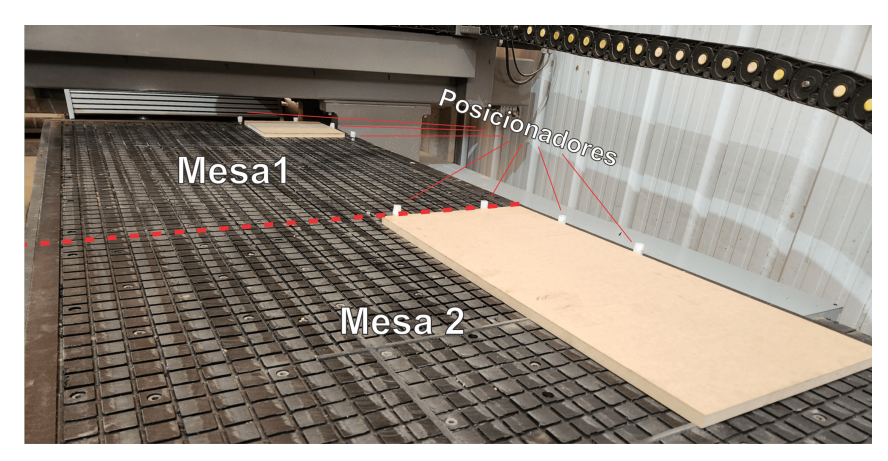

<span id="page-33-0"></span>**Figura 20:** Elementos para auxílio do posicionamento das peças a serem usinadas.

Fonte: do Autor

Na Figura [21](#page-33-1) apresentam-se os diagramas propostos. As três mesas têm funcionamento muito semelhante, apenas diferenciando quais entradas e saídas são consideradas em cada caso. Modelou-se cada uma das mesas contendo seis estados. No "Estado inicial" verifica-se o botão de seleção da mesa, o qual se acionado gera uma transição para o estado de "Mesa Selecionada", tendo como atividade o acionamento do elemento posicionador específico para a mesa selecionada.

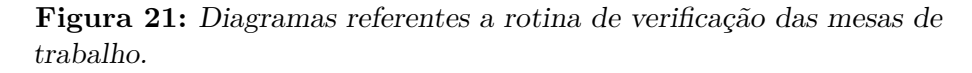

<span id="page-33-1"></span>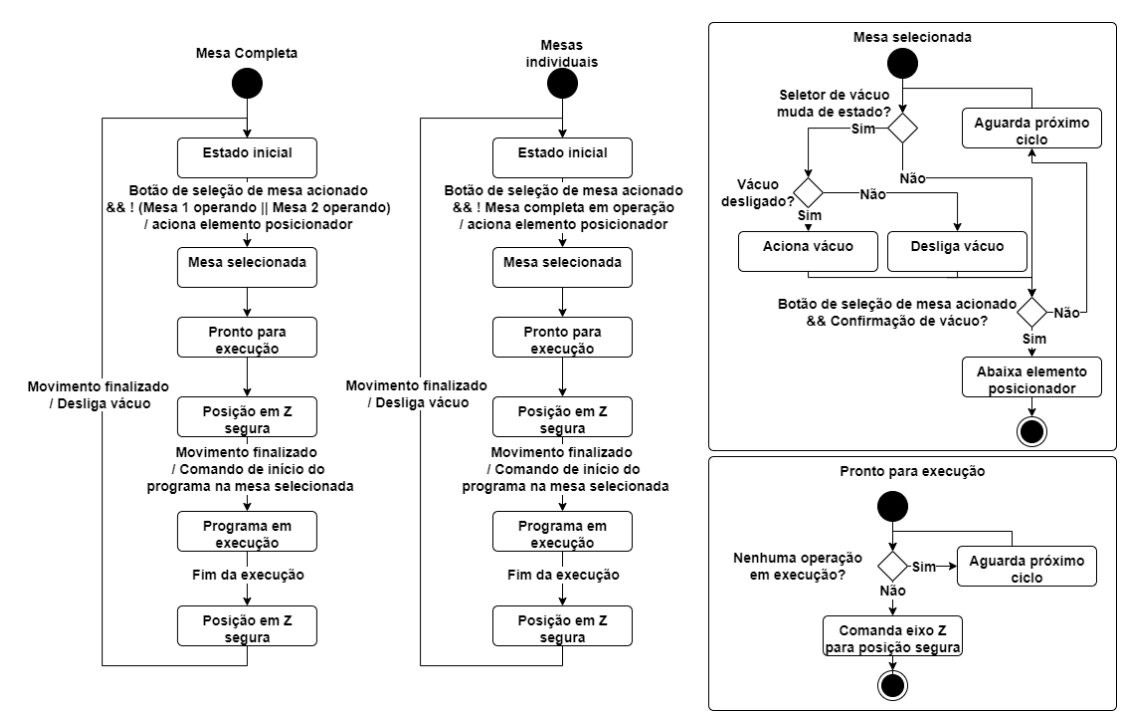

Fonte: do Autor

Há uma pequena diferença na modelagem da mesa completa e das mesas individuais, de maneira a inibir que se acionem os elementos posicionadores enquanto há uma usinagem em andamento. Deve-se bloquear acionar os posicionadores das mesas individuais caso

um programa esteja em execução na mesa completa, e de forma complementar, deve-se bloquear o acionamento na mesa completa caso uma das mesas individuais esteja operando.

Durante o estado de "Mesa selecionada" verifica-se a situação das entradas e saídas relacionadas com o sistema de vácuo, habilitando ligar e desligar utilizando o botão seletor pulsador. Para mudar de estado se verifica se o sistema de vácuo está devidamente ativo e se o botão de seleção de mesas é acionado uma segunda vez para confirmar que a peça está posicionada e pronta para ser usinada. Dadas estas condições, recua-se o elemento posicionador para que o mesmo não prejudique a operação.

Quando em "Pronto para execução", deve ser garantido que não seja comandado o início da usinagem enquanto já exista alguma operação em execução. Certificado disso, envia-se um comando para que o eixo Z suba até uma posição segura, na intenção de prevenir possíveis colisões que possam ocorrer. O estado de "Posição em Z segura" tem a função de assegurar que o movimento anteriormente comandado termine. Tendo atingido esta condição, envia-se um comando de início de operação da usinagem considerando o sistema de coordenadas específico da mesa selecionada. Definiu-se o sistema de coordenadas da Mesa 1 e da Mesa completa relativo a G54, e o referente a Mesa 2 como G55, ambos tendo origem de X e Y na interseção dos posicionadores, e em Z na parte superior a mesa de trabalho.

O sistema fica em estado de "Programa em execução" até o fim da usinagem, quando transita-se mais uma vez para um estado onde comanda-se o eixo Z da máquina para uma posição segura. O retorno para o estado inicial ocorre quando o movimento é finalizado, desencadeando o desligamento da bomba de vácuo relativa à mesa que estava em operação, habilitando a retirada da peça usinada.

Caso outra mesa tenha sido preparada contendo o material para ser usinado e esteja em estado "Pronto para execução", no momento em que a máquina de estados da primeira mesa passa para o "Estado inicial", esta inicia o processo para usinagem de maneira automática.

Como forma de ilustrar a implementação desses diagramas na placa de controle de movimento apresenta-se na Listagem [1](#page-34-0) a codificação dos estados descritos em um enumerável, o qual é idêntico para todas as mesas. A rotina de monitoramento está representada na Listagem [2,](#page-35-0) na qual a fim de a verificar o estado atual, utiliza-se de uma estrutura de *switch-case*, em que para cada estado executam-se as atividades propostas no diagrama da Figura [21.](#page-33-1)

**Listagem 1:** Definição de enumerável para representação dos estados propostos.

```
enum EstadosMesaTrabalho {
    EstadoInicial,
    MesaSelecionada,
    ProntoParaExecucao,
    PosicaoZSeguraInicio,
    ExecucaoPrograma,
    PosicaoZSeguraFim
};
```
**Listagem 2:** Exemplo de implementação de rotina de monitoramento para a Mesa 1.

```
MonitoramentoMesa1() {
    static enum EstadosMesaTrabalho estado = EstadoInicial; // Inicializa a
   maquina de estados
    switch(estado){
        case EstadoInicial:
            if (estadoBotaoSelecaoMesa1 == 1 && mesaCompletaOperando() == 0) {
                AcionaElementoPosicionadorMesa1();
                estado = MesaSelecionada;
            }
            break;
        case MesaSelecionada:
            if (mudancaEstadoBotaoVacuo == 1){
                if(estadoVacuoMesa1 == 0) AcionaVacuoMesa1();
                else DesligaVacuoMesa1();
            }
            if (estadoBotaoSelecaoMesa1 == 1 &x confirmacaoVacuoMesa1() == 1) {
                RecuaElementoPosicionadorMesa1();
                estado = ProntoParaExecucao;
            }
            break;
        case ProntoParaExecucao:
            // Codigo omitido para fins de exemplo
            // ...
    }
}
```
Fonte: do Autor

#### <span id="page-35-1"></span>**3.5.2 Processos Sob-demanda**

Como um complemento aos processos contínuos, os processos sob demanda exercem sua função somente quando requisitados. Na sequência, apresenta-se a modelagem de funcionamento do trocador automático e do acionamento das ferramentas, os quais são utilizados durante a usinagem. Diagramas referentes ao zeramento e a troca de ferramentas no eixo-árvore podem ser encontrados no Apêndice [B.2](#page-55-1)

#### Troca de Ferramenta Automática

O programa de troca de ferramenta automática é chamado para ser executado no momento em que o interpretador do programa em código G encontra o comando M6 (veja o Apêndice [A](#page-50-1) para mais detalhes). Em conjunto deste, passa-se um parâmetro numérico referente ao número da ferramenta requerido. O objetivo é de que a ferramenta desejada seja selecionada e fique preparada para ser utilizada nos processos de usinagem quando se detecte o comando de acionamento (M3 ou M4).

Para que o comando seja bem-sucedido é importante que o sistema seja capaz de identificar qual a ferramenta atual em uso, e a partir disso realizar a troca para a comandada. Ainda, é importante que se mantenha memória sobre a ferramenta em uso mesmo quando a máquina é desligada, para que quando o sistema seja reativado não seja necessário perguntar ao operador sobre essa informação.

Tendo em vista as três formas de usinagem pretendidas pela máquina (fresamento, furação e serra), para fins de organização foram determinados intervalos, nos quais as ferramentas podem ser chamadas. Definiu-se que as fresas estão no intervalo que vai de 1 a 10, as brocas da caixa de furação no intervalo 11 a 27, e as serras alocadas em 41 e 42.

Antes de qualquer troca, como medida de segurança, faz-se o desligamento de qualquer motor que esteja ativo relacionado com as ferramentas. O diagrama de atividades da Figura [22](#page-36-0) demonstra o comportamento proposto. Na parte mais à direita se verifica qual o intervalo da ferramenta para então dar continuidade para a sequência de troca específica. Como forma de validação, caso o intervalo requerido seja inválido, deve-se lançar um aviso para o operador.

<span id="page-36-0"></span>**Figura 22:** Diagrama referente a rotina de troca automática de ferramenta.

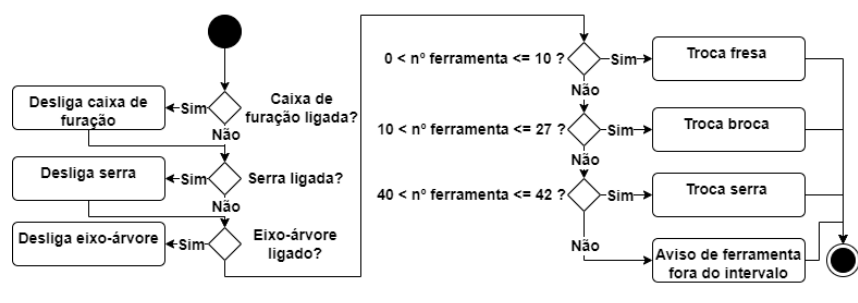

Fonte: do Autor

<span id="page-36-1"></span>A proposta de funcionamento para as trocas específicas pode ser encontrada na Figura [23,](#page-36-1) contendo o comportamento para fresas, brocas e a serra.

**Figura 23:** Diagramas específicos para cada um dos tipos de troca de ferramentas.

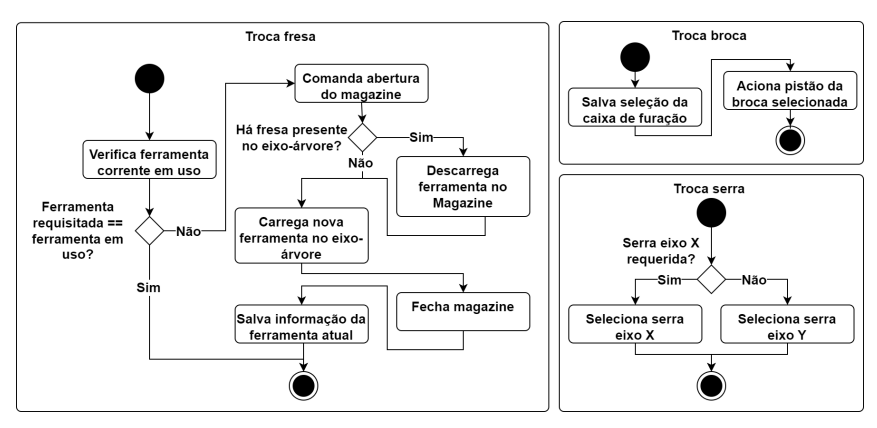

Fonte: do Autor

Para a substituição da fresa, inicialmente como uma medida de otimização verifica-se caso a ferramenta requerida está atualmente em uso, caso positivo, finaliza-se a troca. Do contrário, comanda-se a abertura do magazine de ferramentas. Após, apura-se se há presença de ferramenta no eixo-árvore para avaliar se é necessário fazer a descarga antes de carregar. Como finalização da troca, fecha-se o magazine e salva-se a informação da fresa atual em uso.

Há uma sequência de passos a serem executados tanto na etapa de carga quanto de descarga da fresa, os quais consistem em comandar a movimentação para uma posição específica do magazine, calculada de acordo com o número da ferramenta requerida e posteriormente executar as ações de pegar ou ejetar a ferramenta, dependendo da etapa em andamento. Detalhes sobre estes diagramas podem ser encontrados no Apêndice [B.](#page-52-0)

A substituição para o caso das brocas passa pelo salvamento em memória de que a caixa de furação está selecionada. Isto é feito para que quando um comando de acionamento (M3 ou M4) seja detectado o motor da caixa de furação seja acionado. Além desse passo, aciona-se o pistão para a broca em específico escolhida, destacando-a das demais.

O processo da serra assemelha-se ao da broca e apenas passa pelo salvamento em memória sobre qual é a serra requerida, se em X ou Y, para que se acione a saída correta quando o próximo comando de M3 ou M4 seja identificado.

#### Acionamento de Ferramentas

O acionamento é o processo que geralmente ocorre após a troca de ferramenta e tem a função de efetivamente pôr a ferramenta em rotação, para que seja possível iniciar a usinagem. Esse processo é executado através dos comandos M3 e M4, sendo um deles para rotação em sentido horário e o outro para anti-horário, respectivamente. Essa diferenciação, para a máquina em específico, só faz sentido para o caso do eixo-árvore, visto que não há a possibilidade de inversão do sentido de rotação para a caixa de furação e a serra. Tais comandos podem receber como parâmetro a velocidade de rotação, a qual é utilizada apenas no caso do eixo-árvore, visto que este é o único que conta com inversor de frequência.

<span id="page-37-0"></span>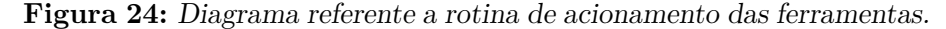

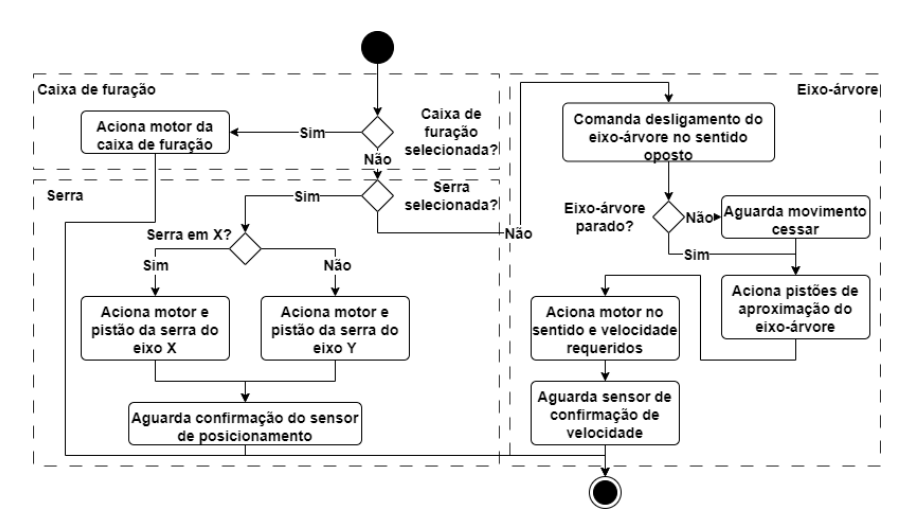

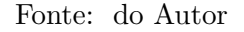

Na Figura [24](#page-37-0) apresenta-se o funcionamento proposto, no qual, tendo em vista a memorização do tipo de ferramenta selecionado através do comando M6, no programa de acionamento se faz esta verificação e aciona-se especificamente o conjunto desejado. Caso seja a caixa de furação, aciona-se o motor específico da mesma, caso seja a serra, verifica-se qual delas foi requerida e aciona-se o motor e o pistão específico desta, aguardando um sensor de confirmação antes da finalização do comando. Como forma de segurança, para o acionamento do eixo árvore, é necessário garantir que o mesmo esteja parado antes de comandar seu acionamento. Além disso, antes de finalizar a execução do comando, aguarda-se a confirmação de que a rotação está na velocidade desejada.

O programa para desligar o motor em operação é executado quando um comando M5 é chamado. O mesmo tem a função de ordenar o desligamento de qualquer que seja o motor ligado (Figura [25\)](#page-38-0). Como complemento recua-se a ferramenta para sua posição original.

<span id="page-38-0"></span>**Figura 25:** Diagrama referente a rotina de desligamento das ferramentas.

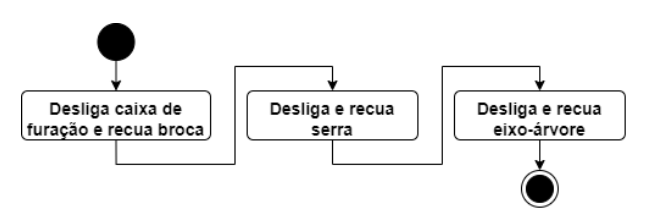

Fonte: do Autor

### <span id="page-38-1"></span>3 .6 Testes de Campo

De modo a validar as funcionalidades descritas e implementadas, previu-se como teste de campo a usinagem de uma peça, no qual foram utilizadas operações de fresamento, furação e serra. Para testar o sistema de troca automático de ferramenta, fez-se uso de duas ferramentas durante cada uma das operações. O teste das mesas de trabalho pôde ser feito ao executar o programa da peça tanto na Mesa 1, quanto na Mesa 2.

Como forma de habilitação para execução da usinagem da peça, foi previsto o teste dos programas de inicialização e zeramento na máquina, visto que estes são imprescindíveis para qualquer procedimento após ligar o sistema.

Devido à ausência de pré-requisitos com respeito à dinâmica, dos passos apresentados na Figura [8,](#page-19-1) optou-se por suprimir a etapa de avaliação dinâmica. Assim, ressalta-se aqui o maior foco em testes e análises funcionais durante esta etapa.

Dadas estas definições, seguindo o fluxo apresentado na Figura [2,](#page-15-0) Seção [2.1,](#page-14-1) projetouse uma peça em CAD. Tendo em vista o suporte integrado à ferramenta CAM, utilizou-se do *software Fusion 360* para o projeto. Neste, a partir da caracterização das ferramentas disponíveis, foi possível escolher as operações de usinagens a serem executadas, e ordená-las para que após o processo de pós-processamento, fosse gerado um arquivo em código G para ser carregado e executado pela máquina.

Para a peça projetada apresentada na Figura [26](#page-39-0) previu-se como fresamento uma operação de faceamento e outra de desbaste das cavidades internas. Após utilizou-se das ferramentas de serra no eixo X e Y para o corte dos limites externos ao material. Para finalizar, fez-se as furações requeridas na peça. Na Figura [27](#page-39-1) está ilustrada uma das etapas de geração dos caminhos pelo *software* CAM, em específico para a operação do desbaste das cavidades internas.

<span id="page-39-0"></span>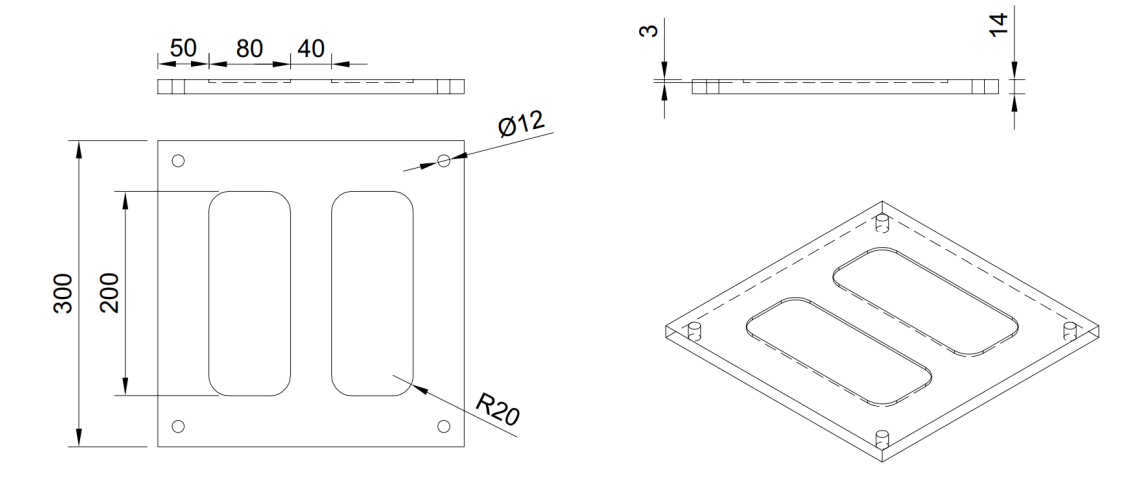

**Figura 26:** Modelo CAD da peça a ser usinada (medidas em mm).

Fonte: do Autor

<span id="page-39-1"></span>**Figura 27:** Geração de trajetórias das ferramentas no *software* CAM.

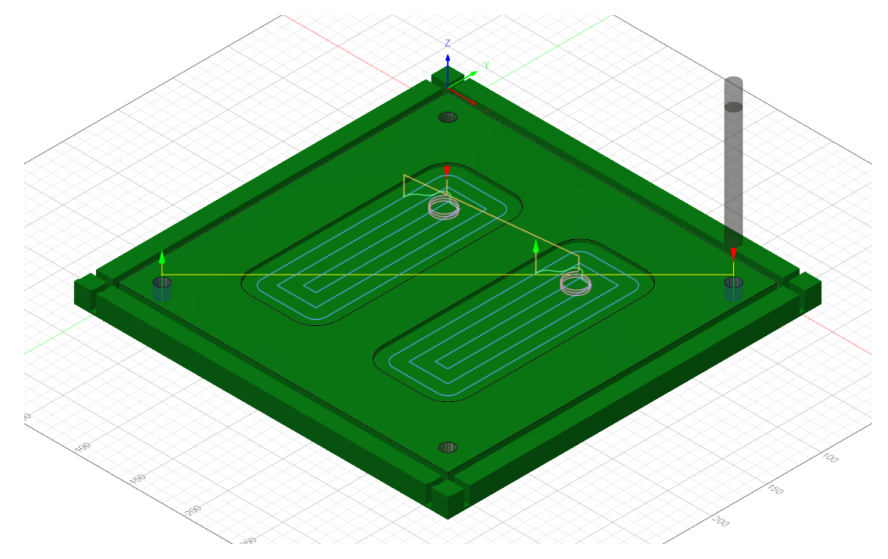

Fonte: do Autor

# <span id="page-40-1"></span>**4 RESULTADOS E DISCUSSÕES**

Executados os testes descritos na Seção [3.6,](#page-38-1) pôde-se avaliar e validar o funcionamento da maior parte das implementações feitas. A inicialização dos parâmetros da máquina se deu com sucesso, pré-configurando principalmente parâmetros relativos à dinâmica, habilitando a máquina para execução do processo de zeramento dos eixos, o qual transcorreu de forma satisfatória.

Passado o processo inicial, não houve nenhuma restrição para a inicialização de programas para usinagem. Dando sequência, carregou-se no *software* IHM o código G gerado, referente à peça projetada. Utilizou-se de chapas de MDF como material para usinagem, as quais foram colocadas acima das mesas (Figura [28\)](#page-40-0), utilizando de uma placa de sangria abaixo, como forma de proteção para não danificar o plano de trabalho. Para fins de uma melhor visualização do processo de usinagem, alocou-se o material na região central de ambas as mesas, não fazendo o uso direto dos elementos de auxílio no posicionamento.

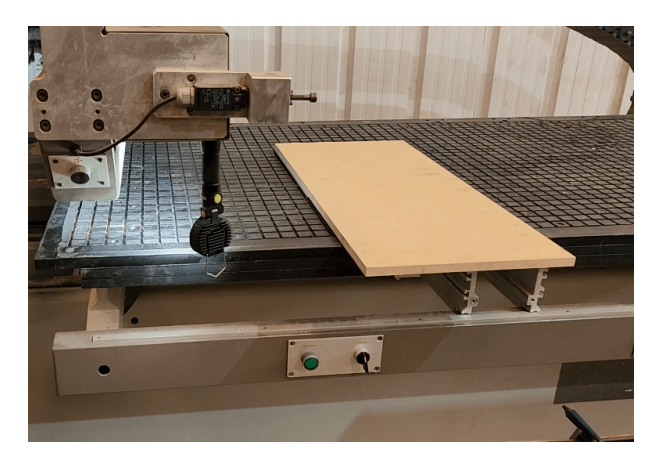

<span id="page-40-0"></span>**Figura 28:** Preparação do material bruto a ser usinado sobre uma das mesas.

Fonte: do Autor

Com todos os preparativos feitos, iniciou-se o processo pela Mesa 1. Acionado o botão de seleção da mesa, foi possível fixar o material junto à base através da ativação do sistema de vácuo. Tendo a confirmação deste último, ao acionar uma segunda vez o botão para seleção de mesa, comandou-se o início da usinagem da peça. Ao fim desta, repetiu-se o mesmo procedimento na Mesa 2, a qual também iniciou o processo de usinagem transladando o sistema de coordenadas de acordo com o esperado.

Ao longo da manufatura da peça, validou-se tanto os principais pré-requisitos, quanto a capacidade da realização de fresamento, corte e furação. Além destes, a troca e os acionamentos das ferramentas transcorreram de forma satisfatória. O resultado final da usinagem é apresentado na Figura [29,](#page-41-0) o qual cumpre com o projeto CAD e CAM

<span id="page-41-0"></span>feitos, tendo as medidas compatíveis às apresentadas na Figura [26.](#page-39-0) Para uma melhor visualização dos resultados sugere-se referir aos endereços dos vídeos presentes no Apêndice [C.2](#page-59-2) contendo o processo completo e também uma seleção dos momentos de maior destaque para a validação das funcionalidades implementadas.

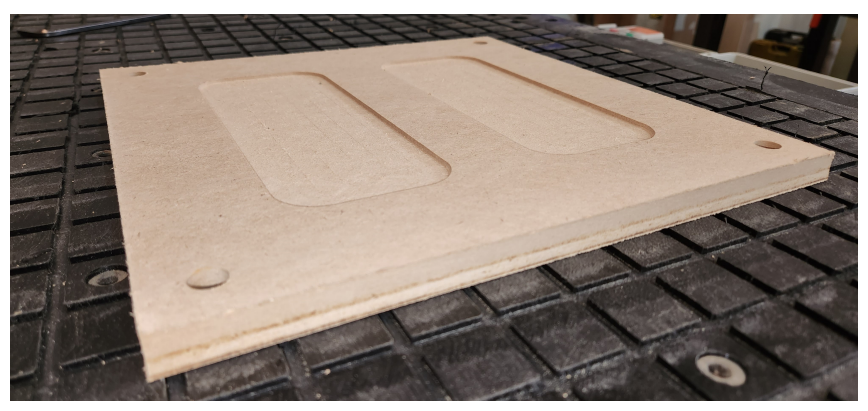

**Figura 29:** Resultado final da peça usinada.

Fonte: do Autor

No decorrer da realização dos testes de campo, usufruiu-se da nova interface homemmáquina, sendo possível visualizar o código G sendo executado linha a linha, tendo como complemento a geração gráfica dos caminhos da ferramenta. Tinha-se como um dos maiores objetivos do *retrofitting* a atualização das interfaces com o operador, visto que no período em que a máquina foi originalmente feita, a capacidade computacional era bem inferior ao que se tem nos dias atuais. Na Figura [30,](#page-41-1) apresenta-se uma captura de tela da interface gráfica implementada no momento em que a usinagem da peça validada estava em andamento.

<span id="page-41-1"></span>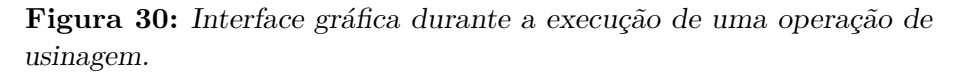

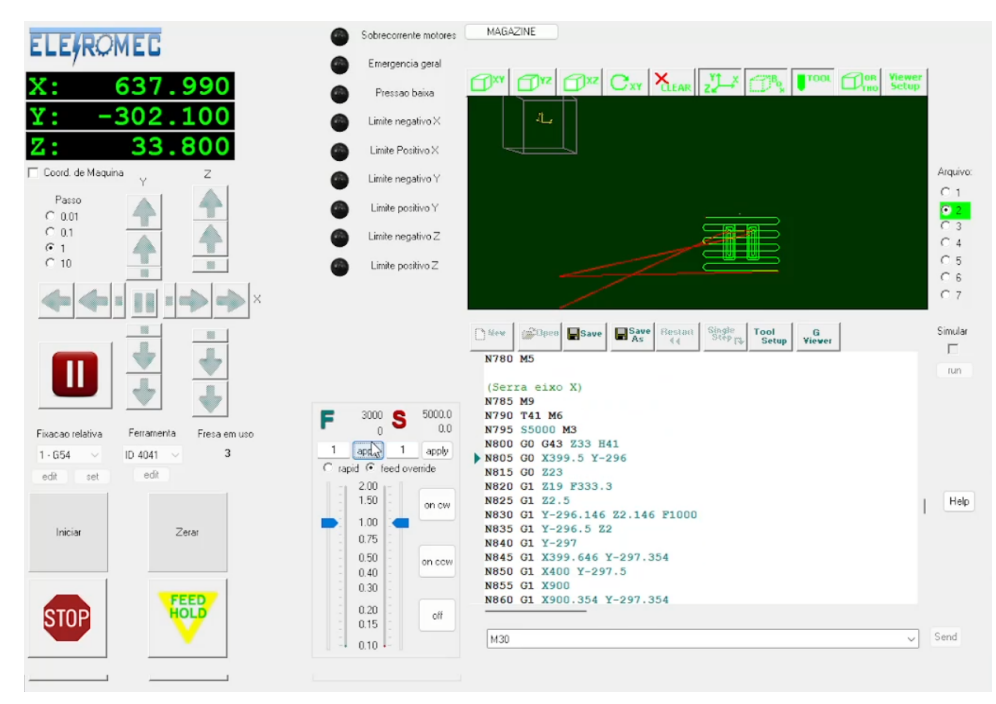

Fonte: do Autor

Partindo do *software* originalmente fornecido pela fabricante da placa de controle de movimento, foi possível customizá-lo e incluir botões convenientes à operação da máquina. Estes foram vinculados a alguns dos programas desenvolvidos durante a implementação do projeto, servindo para inicialização, execução do zeramento dos eixos e abertura de magazine de ferramentas. Ademais, foi possível a inclusão de elementos indicadores quanto ao estado de variáveis importantes da operação, como as relacionadas com o sistema de emergência, limites de eixos de movimentação e um indicador numérico da ferramenta atualmente em uso no eixo-árvore.

<span id="page-42-0"></span>Complementar à interface gráfica, apresenta-se na Figura [31](#page-42-0) a parte externa do painel frontal da máquina, contendo o monitor e um teclado com *mouse* embutido para manuseio pelo operador.

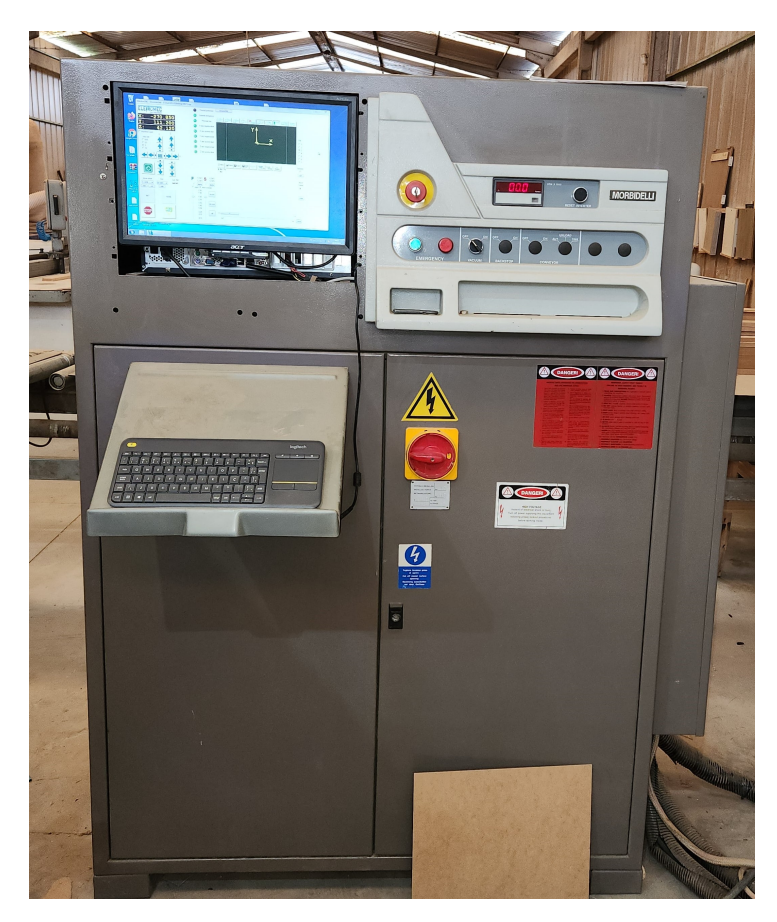

**Figura 31:** Painel frontal contendo a interface homem-máquina.

Fonte: do Autor

A experiência de utilização da placa *KFLOP* em geral se deu de maneira positiva, sendo possível a implementação de todos os pré-requisitos funcionais. Através da etapa inicial de configurações com respeito a elementos comuns em máquinas CNC, pôde-se com relativa facilidade ter em mãos uma máquina capaz de receber comandos de movimentação e realizar interpolações lineares e em arco dos eixos. Para uma máquina de funcionalidades mais simples, como um CNC *router*, o trabalho da reforma estaria praticamente terminado, não levando em conta manutenções quanto às partes mecânicas e elétricas que porventura sejam necessárias. No entanto, considerando os custos para aquisição do controlador, e de que estes estiveram fortemente relacionados com a alta quantidade de entradas e saídas necessárias, e da forma de interface com os acionamentos dos motores, para o caso de uma

máquina mais simples abrir-se-ia um leque maior de possibilidades de placas de controle de movimento, possivelmente a custos mais competitivos.

Para a máquina em questão foi possível desenvolver rotinas personalizadas, complementando as funcionalidades mais usuais. A disponibilidade de uma biblioteca com diversas funções de movimentação e de comunicação com o *software* IHM foram de grande utilidade durante o processo de implementação. Além disso, a acessibilidade a exemplos de códigos e ao suporte dados pela fabricante também foram considerados positivos.

Contudo, levantaram-se algumas limitações no decorrer da implementação. Considerouse em fases iniciais do projeto a implantação de um sistema de inversão nos eixos de coordenadas da peça, permitindo a produção de peças com simetria de reflexão. Concluiuse, porém, que a inversão só é possível a nível do sistema de coordenadas de máquina, implicando na necessidade de executar um novo zeramento sempre que a funcionalidade fosse utilizada, acarretando tempos improdutivos.

O mal funcionamento de comandos de compensação do diâmetro da ferramenta (G41 e G42) foi outra limitação encontrada. Em boa parte dos casos em que se tentou utilizar dos mesmos, houveram erros na interpretação do código G. Este problema pôde ser contornado por configurações no pós-processamento do *software* CAM, calculando as rotas da ferramenta sem fazer uso dessas compensações diretamente via os comandos mencionados.

Com relação aos aspectos econômicos do projeto, concluída a reforma, pôde-se contabilizar os custos para sua realização. Na Tabela [4](#page-43-0) encontram-se os montantes despendidos nos principais itens adquiridos. Ao todo gastou-se aproximadamente R\$ 35 mil considerando todos os materiais adquiridos. Nota-se da tabela que cerca de 60 % dos custos estiveram relacionados à aquisição do comando CNC, o qual teve grande acréscimo ao valor inicial cotado na Tabela [1](#page-26-1) devido às tributações e taxas de câmbio aplicadas na etapa de importação. Levando em conta também o montante para aquisição da máquina próximo dos R\$ 20 mil, isto eleva o custo total do projeto para a faixa de R\$ 55 mil.

| Item                             | Custo         | $\%$    |
|----------------------------------|---------------|---------|
| Controlador e placas de expansão | R\$ 20.700,00 | 59,3 %  |
| Válvulas e cilíndros pneumáticos | R\$ 5.173,05  | 14,8 %  |
| Mesa plena                       | R\$ 4.040,16  | 11,6 %  |
| Rolamentos                       | R\$ 2.143,71  | 6,1%    |
| Outros                           | R\$ 2.853,85  | 8,2 %   |
| Total                            | R\$ 34.913,77 | $100\%$ |

<span id="page-43-0"></span>**Tabela 4:** Totalização de custos dos itens adquiridos para o projeto.

Fonte: do Autor

Para fins de comparação, buscou-se orçamentos de máquinas equivalentes no mercado. Obteve-se dificuldade de adquirir valores referentes a máquinas usadas semelhantes à desenvolvida neste trabalho. No entanto, foi possível adquirir junto a dois fornecedores orçamentos de máquinas novas, cujas funções fossem similares, tendo mesas de trabalho a vácuo e dimensões parecidas.

Uma destas seria montada no Brasil, tendo como origem materiais advindos da China. Como característica dispõe de um magazine circular de ferramentas próximo ao eixo-árvore e uma caixa de furação, porém sem a presença de uma serra. Esta última poderia ser adaptada através da adição de um quarto eixo. O valor desta opção foi avaliado em \$ 53 mil, o qual considerando uma taxa de câmbio de R\$ 5,22 por dólar, mais encargos de importação ficaria em torno de R\$ 370 mil.

A segunda opção se trata de uma máquina de origem italiana nacionalizada. Esta, além de ferramentas de fresamento e caixa de furação dispunha de uma serra vertical para corte no eixo X. Possui um sistema duplo de mesas muito similar ao implementado no projeto deste trabalho. O custo dado para obtenção dessa máquina foi de R\$ 681 mil.

As máquinas orçadas e a desenvolvida dispõem de funcionalidades semelhantes para a manufatura de móveis, no entanto evidencia-se que por trás dos valores orçados está embutida a praticidade de contar com máquinas já desenvolvidas e prontas para uso. Estas são aderentes a normas industriais, e contam com *softwares* CAD/CAM integrados, tendo alto grau de pesquisa e desenvolvimento por trás. Todavia, considerando a alta discrepância de custos entre as opções, o desenvolvimento através do *retrofitting* de máquinas se põem como uma alternativa mais econômica, o que pode ser determinante na escolha, principalmente em se tratando de pequenas companhias moveleiras.

# <span id="page-45-0"></span>**5 CONCLUSÃO**

Por meio deste projeto foi possível, a partir de uma sistematização bem definida, realizar a recuperação de uma máquina CNC inativa, preparando-a para uso dentro do contexto moveleiro.

A sistematização proporcionou uma separação em etapas, das quais pôde-se em cada uma delas fazer uma análise crítica, desde a listagem de pré-requisitos, o diagnóstico inicial da máquina e suas necessidades, até o planejamento, execução e validação. Estas segregações propiciam um melhor acompanhamento da progressão do projeto, auxiliando na visualização do que já está feito e do que ainda está por vir.

Como principais pré-requisitos, focou-se na habilitação da máquina para operações de fresamento, corte e furação. Conseguiu-se por meio da validação proposta, apurar todo o fluxo necessário para usinagem, desde o projeto CAD/CAM até a manufatura da peça em si, a qual possibilitou verificar as principais funcionalidades desenvolvidas. Validaram-se também as novas interfaces para com o operador, que foram modernizadas por meio do comando selecionado e da sua utilização em conjunto de um computador.

O principal meio para habilitar a máquina a cumprir com os pré-requisitos funcionais elencados se deu pela modelagem dos mesmos através de diagramas para descrição de modelos comportamentais, especificamente de estado e de atividades. Por meio destes, propiciou-se uma visão macro do comportamento a ser implementado, auxiliando de forma efetiva durante a fase de programação da modelagem proposta. Tem-se por meio destes diagramas a possibilidade de dividir o problema em subpartes, o que também tem grande valor durante o desenvolvimento do sistema embarcado e poderia, no caso de um trabalho em equipe, gerar um ambiente colaborativo para a elaboração de cada uma das funcionalidades.

Ao longo do projeto verificou-se uma maior adequação na representação por meio de diagramas de estados dos sistemas relativos aos processos contínuos, os quais, para garantir uma boa implementação, necessitavam ter características não bloqueantes. Os diagramas de atividade se mostraram mais efetivos principalmente na modelagem dos programas sob demanda desenvolvidos, os quais tem natureza mais sequencial.

O projeto se mostrou economicamente viável, tendo os custos representando menos de 15 % do valor, quando comparados às máquinas novas orçadas, de funcionalidades e dimensões semelhantes às da máquina reformada. A reutilização de peças por meio do *retrofit* põe-se como um grande fator de redução de custos ao longo do projeto. Para além dos motivos destacados, tendo em vista o ganho de produtividade que essas máquinas podem oferecer, a opção de recuperação por meio do *retrofit* se consolida como uma forte alternativa, principalmente para empresas de menor porte, que possuem menos capital disponível para investimentos.

Da seleção do comando CNC, notou-se certa restrição a fornecedores de placas de controle de movimento com suporte a um número de entradas e saídas (E/S) próximo de 100, e a acionar os *drivers* dos servomotores através de sinais analógicos. A maioria dos encontrados no mercado fornecia soluções capazes de lidar com até 64 E/S e acionar *drivers* de motores de passo, ou servomotores através de sinais digitais. Na tentativa de abrir um leque maior de opções de controladores poderia se considerar realizar a substituição dos *drivers* dos motores, comparando os custos de cada uma dessas alternativas.

Este trabalho restringiu-se em maior parte no desenvolvimento das funcionalidades para a máquina. Devido a isso, e da ausência de pré-requisitos relacionados à dinâmica, uma das etapas da sistematização relacionada a essa análise não foi implantada. O comando utilizado oferece diversas maneiras de ajustes da dinâmica dos motores através de uma estrutura de controlador PID e ganhos em malha aberta, podendo ter a adição de filtros para atenuação de ruídos em frequências desejáveis. Considerando trabalhos futuros, poder-se-ia utilizar dessas ferramentas de ajuste presentes como um meio de otimização da dinâmica de movimentação da máquina.

Quanto à utilização dos diagramas de estado e de atividade, dada a existência de diversas maneiras de implementação, em trabalhos futuros seria válida a discussão de prós e contras de cada uma, de maneira a encontrar formas otimizadas de aplicar os diagramas propostos via código.

# **REFERÊNCIAS**

- <span id="page-47-1"></span><span id="page-47-0"></span>ab imóve l. *Os grandes números do setor moveleiro*. Associação Brasileira das Indústrias do Mobiliário. Disponível em: <<http://abimovel.com/capa/dados-do-setor/>>. Acesso em: 28 jan. 2023.
- <span id="page-47-6"></span>bertrán, j . a . r . *Sistematização do processo de projeto em automação de máquinas cartezianas com acionamento eletromecânico-Ênfase no posicionamento*. 2009. F. 134. Dissertação (Mestrado em engenharia) – Programa de Pós-Graduação em Engenharia Mecânica, Universidade Federal de Santa Catarina, Florianópolis.
- <span id="page-47-8"></span>booch, g .; rumbaugh, j .; jacobson, i . *The Unified Modeling Language User Guide*. Reino Unido: Addison-Wesley, 2005. (Addison-Wesley object technology series). isbn 9780321267979.
- <span id="page-47-5"></span>brenes, l . a . r . *Modernização e Análise Dinâmica de uma Máquina-Ferramenta NC*. 1994. F. 123. Dissertação (Mestrado em engenharia) – Programa de Pós-Graduação em Engenharia Mecânica, Universidade Federal de Santa Catarina, Florianópolis.
- <span id="page-47-11"></span>centro id. Centroid, Corp. Disponível em: <[https : / / www . centroidcnc . com/](https://www.centroidcnc.com/)>. Acesso em: 20 fev. 2023.
- <span id="page-47-7"></span>cnc cook book. *Total Guide to Router Vacuum Tables for CNC DIY*. CNCCookbook, Inc. Disponível em: <[https://www.cnccookbook.com/router-vacuum-table-cnc](https://www.cnccookbook.com/router-vacuum-table-cnc-diy/)[diy/](https://www.cnccookbook.com/router-vacuum-table-cnc-diy/)>. Acesso em: 12 fev. 2023.
- <span id="page-47-10"></span>DYNOMOTION. Dynomotion, Inc. Disponível em: <<https://www.dynomotion.com/>>. Acesso em: 20 fev. 2023.
- <span id="page-47-3"></span>f i lho, f . c . l . *Análise da usinagem da madeira visando a melhoria de processos em indústrias de móveis.* 2004. F. 176. Tese (Doutorado em engenharia) – Programa de Pós-Graduação em Engenharia de Produção, Universidade Federal de Santa Catarina, Florianópolis.
- <span id="page-47-4"></span>fortune bus iness ins ights. *DIY Trends Are Likely to Augment the Growth of Top 6 Woodworking Machinery Manufacturers*. India, 30 mai. 2022. Disponível em: <https : //www.fortunebusinessinsights.com/blog/top-woodworking[machinery-manufacturers-10683](https://www.fortunebusinessinsights.com/blog/top-woodworking-machinery-manufacturers-10683)>. Acesso em: 29 jan. 2023.
- <span id="page-47-9"></span>fow ler, m . *UML Essencial: Um Breve Guia para Linguagem Padrão de Modelagem de Objetos*. Porto Alegre, RS: Bookman Editora, 2014. isbn 9788560031382.
- <span id="page-47-2"></span>GALINARI, R.; JÚNIOR, J. R. T.; MORGADO, R. R. A competitividade da indústria de móveis do Brasil: situação atual e perspectivas. *BNDES Setorial*, Rio de Janeiro, RJ, v. 37, p. 227–272, mar. 2013. Disponível em: <[https://web.bndes.gov.br/bib/](https://web.bndes.gov.br/bib/jspui/handle/1408/1516) [jspui/handle/1408/1516](https://web.bndes.gov.br/bib/jspui/handle/1408/1516)>. Acesso em: 28 jan. 2023.
- <span id="page-48-2"></span>groover, m . *Automation, Production Systems, and Computer-integrated Manufacturing*. Reino Unido: Pearson, 2015. ISBN 9780133499612.
- <span id="page-48-4"></span>gupta, p . k .; sharma, k .; tr ipath i, v . Economical Analysis and Up Gradation of Existing Machine Tools through Retrofitting. *International Journal of Mechanical Engineering and Robotics Research*, v. 2, n. 4, p. 52–58, out. 2013.
- <span id="page-48-12"></span>höchsmann. *Wood Tec Pedia - ESA TRIA 6000*. Höchsmann GmbH. Disponível em: <[https://wtp.hoechsmann.com/lexikon/517/TRIA\\_6000](https://wtp.hoechsmann.com/lexikon/517/TRIA_6000)>. Acesso em: 5 fev. 2023.
- <span id="page-48-5"></span>höchsmann. *Wood Tec Pedia - Morbidelli Author 503*. Höchsmann GmbH. Disponível em: <https://wtp.hoechsmann.com/en/lexikon/4042/author 503>. Acesso em: 19 dez. 2022.
- <span id="page-48-11"></span>lut z, i . e . *Sistema de Comando Reconfigurável para Máquinas CNC de Múltiplos Eixos*. 2015. F. 186. Dissertação (Mestrado em engenharia) – Programa de Pós-Graduação em Engenharia Mecânica, Universidade Federal de Santa Catarina, Florianópolis.
- <span id="page-48-0"></span>movergs. *Dados do setor moveleiro*. Associação das Indústrias de Móveis do Estado do Rio Grande do Sul. Disponível em: <[https://www.movergs.com.br/dados-setor](https://www.movergs.com.br/dados-setor-moveleiro)[moveleiro](https://www.movergs.com.br/dados-setor-moveleiro)>. Acesso em: 28 jan. 2023.
- <span id="page-48-10"></span>o l ive ira, h . c . de. *Retrofit de um Torno CNC do Tipo Bancada*. 2019. F. 56. Trabalho de Conclusão de Curso (Bacharelado em Engenharia Mecânica) – Universidade Federal do Rio Grande do Norte, Natal.
- <span id="page-48-7"></span>overby, a . *CNC Machining Handbook: Building, Programming, and Implementation*. [S.l.]: McGraw Hill LLC, 2010. ISBN 9780071623025.
- <span id="page-48-3"></span>pe ixoto, w . c . *Implementação e Análise de um Retrofitting Aplicado em uma Máquina de 3 Eixos*. 2016. F. 120. Dissertação (Mestrado em engenharia) – Programa de Pós-Graduação em Engenharia Mecânica, Universidade Federal da Paraíba, João Pessoa.
- <span id="page-48-8"></span>po lastr in i, f . h . *Desenvolvimento de uma Máquina CNC de Baixo Custo com Software e Hardware Abertos*. 2016. F. 100. Trabalho de Conclusão de Curso (Bacharelado em Engenharia Elétrica) – Instituto Federal de Minas Gerais, Formiga.
- <span id="page-48-6"></span>sh in, y. c. Machine Tools. In: RICHARD C. DORF, A. K. (Ed.). *Handbook of Design*, *Manufacturing and Automation*. Hoboken, New Jersey, EUA: Wiley-Interscience, 1994. cap. 14, p. 243–258.
- <span id="page-48-13"></span>sommerville, i. *Software Engineering*. Reino Unido: Pearson Education, 2015. ISBN 9780133943276.
- <span id="page-48-9"></span>spang ler, d . *ShopBot Desktop Universal Vacuum Hold-down System*. Make Community LLC. 18 nov. 2014. Disponível em: <[https://makezine.com/projects/make-41](https://makezine.com/projects/make-41-tinkering-toys/shopbot-desktop-universal-vacuum-hold-down-system/) [tinkering - toys / shopbot - desktop - universal - vacuum - hold - down - system/](https://makezine.com/projects/make-41-tinkering-toys/shopbot-desktop-universal-vacuum-hold-down-system/)>. Acesso em: 12 fev. 2023.
- <span id="page-48-1"></span>sperotto, F. Q. Setor moveleiro brasileiro e gaúcho: características, configuração e perspectiva. *Indicadores Econômicos FEE*, Porto Alegre, RS, v. 45, n. 4, p. 43–60, abr. 2018. Disponível em: <[https://revistas.planejamento.rs.gov.br/index.php/](https://revistas.planejamento.rs.gov.br/index.php/indicadores/article/view/4144) [indicadores/article/view/4144](https://revistas.planejamento.rs.gov.br/index.php/indicadores/article/view/4144)>. Acesso em: 28 jan. 2023.

# <span id="page-49-0"></span>**Apêndices**

# <span id="page-50-1"></span>**Apêndice A - LINGUAGEM G**

<span id="page-50-0"></span>Como forma de complementação e para um maior entendimento sobre o tópico relacionado com linguagem G, na Tabela [5](#page-50-0) pode-se ver uma listagem quanto aos principais comandos, contendo uma breve descrição dos mesmos.

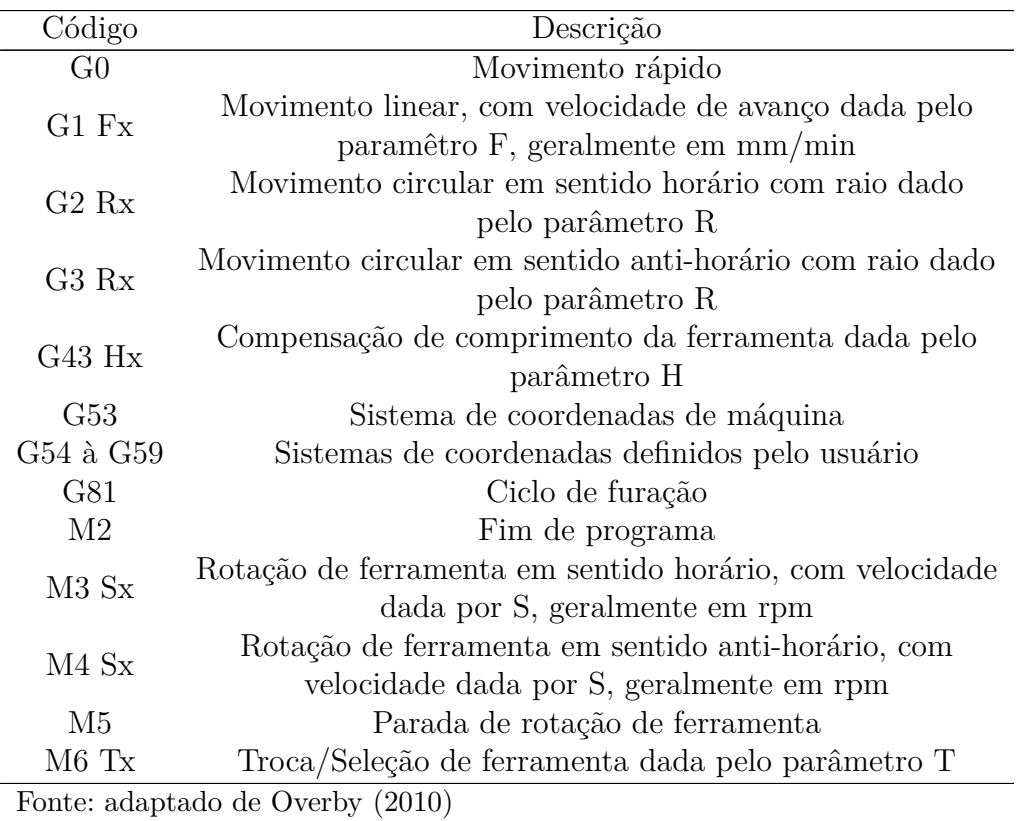

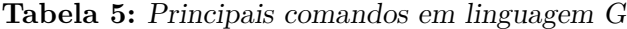

Para uma melhor visualização do que estes comandos representam, exemplificam-se os mesmos na Listagem [3,](#page-51-1) onde utiliza-se de uma ferramenta para desenhar uma simples forma geométrica, a qual pode ser vista na Figura [32.](#page-51-0) Os comandos X e Y são referentes aos eixos do sistema de coordenadas considerado para movimentação, e as escritas entre parênteses são comentários referentes ao comando sendo executado.

**Listagem 3:** Programa exemplo em código G

<span id="page-51-1"></span>

| G53 GO XO YO<br>M6 T1 | (Movimento rapido para a origem da maquina)<br>(Selecao da ferramenta 1) |
|-----------------------|--------------------------------------------------------------------------|
|                       |                                                                          |
| G43 H1                | (Ativacao da compensacao do comprimento da ferramenta 1)                 |
| G54 GO XO YO          | (Movimento rapido para a origem do sistema 1 do usuario)                 |
| M3 S2000              | (Ativacao da ferramenta no sentido horario a 2000 rpm)                   |
|                       | G1 X10 Y-10 F1000 (Movimento linear com avanco de 1000 mm/min)           |
| X50                   |                                                                          |
| $Y-20$                |                                                                          |
| X20                   |                                                                          |
|                       | G2 X10 Y-10 R10 (Movimento em arco no sentido horario)                   |
| M5                    | (Parada de ferramenta)                                                   |
| G53 GO XO YO          | (Movimento rapido para a origem da maquina)                              |
| M2                    | (Fim de programa)                                                        |

Fonte: do Autor

<span id="page-51-0"></span>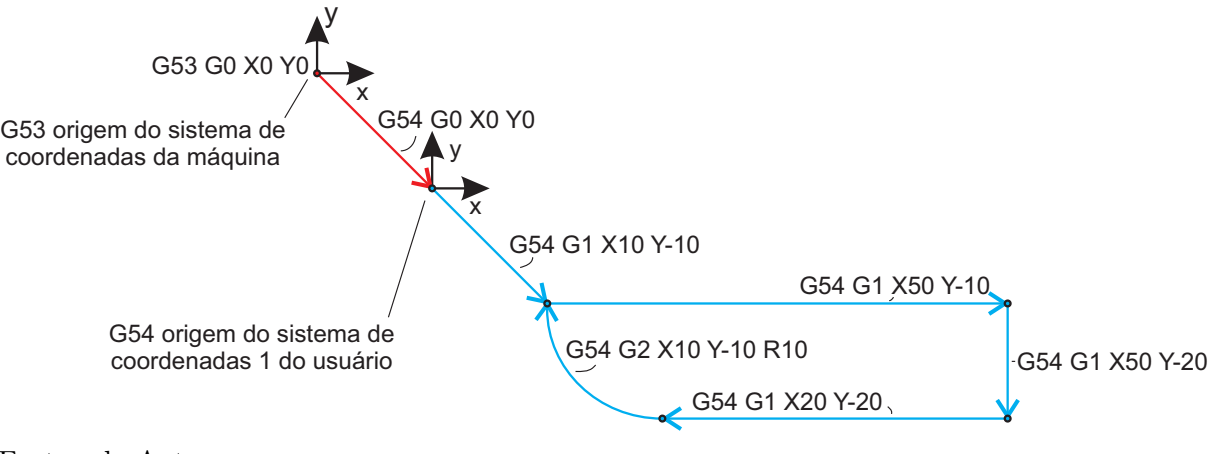

**Figura 32:** Trajetórias a serem percorridas pelo código de exemplo.

Fonte: do Autor

# <span id="page-52-0"></span>**Apêndice B - DIAGRAMAS DE FUNCIONAMENTO**

Neste apêndice complementa-se a apresentação dos diagramas de funcionamento para suprir os pré-requisitos funcionais da máquina. Da mesma maneira como na Seção [3.5,](#page-29-0) os mesmos estão divididos entre processos contínuos e processos sob demanda.

### <span id="page-52-1"></span>B 1 PROCESSOS CONTÍNUOS

Apresenta-se na sequência os diagramas de funcionamento referentes ao controle manual, troca de ferramentas manual e ao magazine de ferramentas.

### **Controle Manual**

O controle manual foi previsto na máquina como sendo um auxiliar para o operador, servindo na movimentação dos eixos sem a necessidade da dependência do computador, em momentos em que não há peças sendo usinadas. Além disso, este controle deve possibilitar a pausa de um programa enquanto em execução.

Controles manuais são de comum utilização em máquinas CNC, e geralmente possuem forma e funcionalidades parecidas. Mesmo assim, antes de iniciar uma descrição do funcionamento para o mesmo é de suma importância que se conheça o modelo específico a ser utilizado.

Foi escolhido o modelo da Figura [33](#page-53-0) para este propósito. O mesmo conta com um botão de emergência, um seletor de eixos, um seletor multiplicador e um *encoder* que serve como entrada para a posição desejada. Além destes há um botão lateral que eletricamente habilita o acionamento dos botões seletores. Cada posição dos botões seletores representa uma entrada diferente. Para o seletor dos eixos, como a máquina conta com apenas três, somente as entradas referentes as posições X, Y e Z são consideradas.

Para implementar o funcionamento requerido, utilizou-se do botão lateral como uma forma de habilitação do monitoramento do *encoder*, e como uma forma de pausa de uma operação quando em execução.

Na Figura [34](#page-53-1) apresentam-se os diagramas propostos. Há um estado inicial que impossibilita o uso do controle manual antes que a ação de zeramento seja concluída. Após, o controle entra em um estado de "Espera", no qual aguarda ativação do botão lateral, para mudar para o estado em que o controle está "Pronto para uso". Quando este evento ocorre se verifica se há alguma operação sendo executada, a qual se positiva resulta na pausa da mesma. Caso o botão lateral seja solto, o controle volta para o estado de "Espera".

O estado "Pronto para uso" serve como um observador para a movimentação do *encoder*. Quando esta ocorre, entra-se no estado "Em movimento", no qual como

<span id="page-53-0"></span>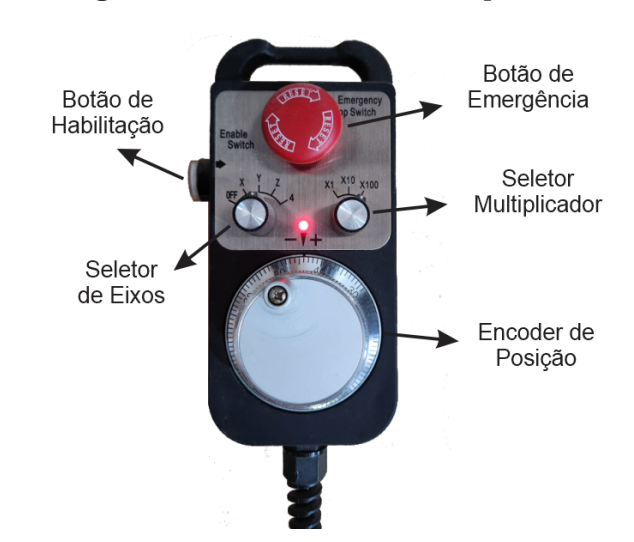

**Figura 33:** Controle manual adquirido.

Fonte: do Autor

demonstrado no diagrama à direita da Figura [34,](#page-53-1) a cada ciclo de execução, calcula-se a diferença entre a posição atual e a anterior do *encoder*. Caso haja diferença, verifica-se o estado das entradas referentes aos seletores de eixo e de multiplicador, o qual amplifica a diferença antes de enviar um comando de movimentação para o eixo requerido ao controlador.

Se o movimento for finalizado e não houver mais nenhuma diferença de posição no *encoder*, volta-se para o estado "Pronto para uso". Caso o controle manual seja desabilitado durante o estado "Em movimento", entra-se no estado "Finalizando movimento", no qual aguarda-se até o movimento cessar ou o controle ser habilitado novamente para decidir em qual estado suceder.

<span id="page-53-1"></span>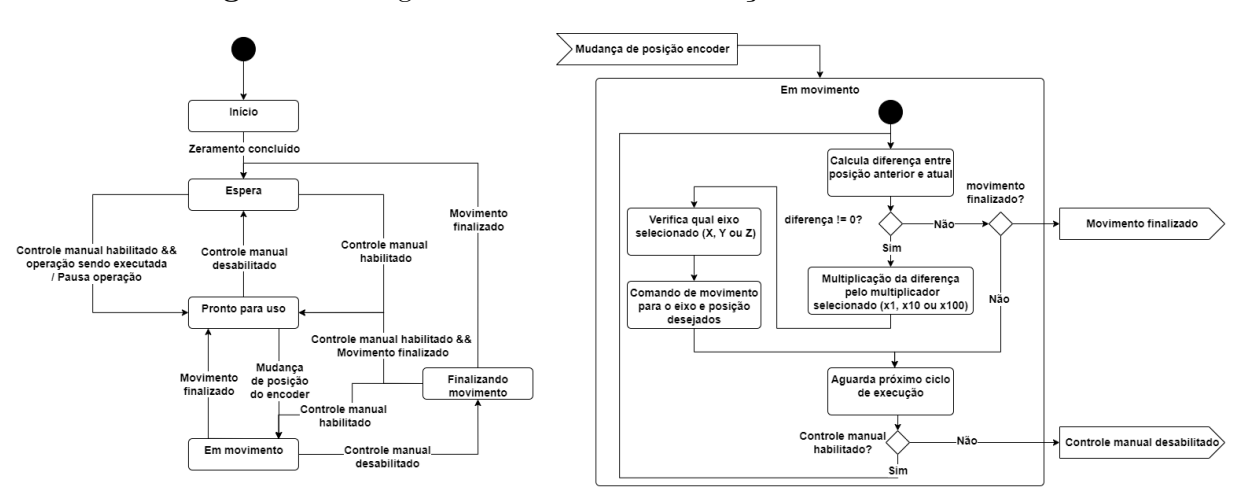

**Figura 34:** Diagramas referentes a verificação do controle manual.

Ressalta-se que o botão de emergência é utilizado de forma independente ao funcionamento previsto do controle, de maneira que quando acionado, o mesmo abre o contato da linha de emergência, o qual eletricamente corta a alimentação dos *drivers* de acionamentos dos motores.

Fonte: do Autor

#### **Troca de Ferramentas Manual**

O sistema de troca de ferramentas manual se restringe a que está fixada ao eixoárvore. Para tratar do mesmo, é interessante compreender como se dá o acoplamento entre o cone da ferramenta e o eixo-árvore. Para soltar a ferramenta deve-se abrir uma pinça, além de fazer o acionamento de um soprador, que auxilia na retirada. Na Figura [35](#page-54-0) ilustra-se à esquerda o momento em que a ferramenta está fixada, tendo a válvula do soprador e a pinça fechados. Em um segundo momento, à direita, tendo o soprador acionado e a pinça aberta, têm-se o desacoplamento entre a ferramenta e o eixo-árvore, possibilitando ao operador fazer a retirada. Para colocar uma nova ferramenta, basta posicioná-la junto ao eixo-árvore tendo válvula acionada e pinça aberta, e fixá-la dispondo da situação mostrada à esquerda da Figura [35.](#page-54-0)

<span id="page-54-0"></span>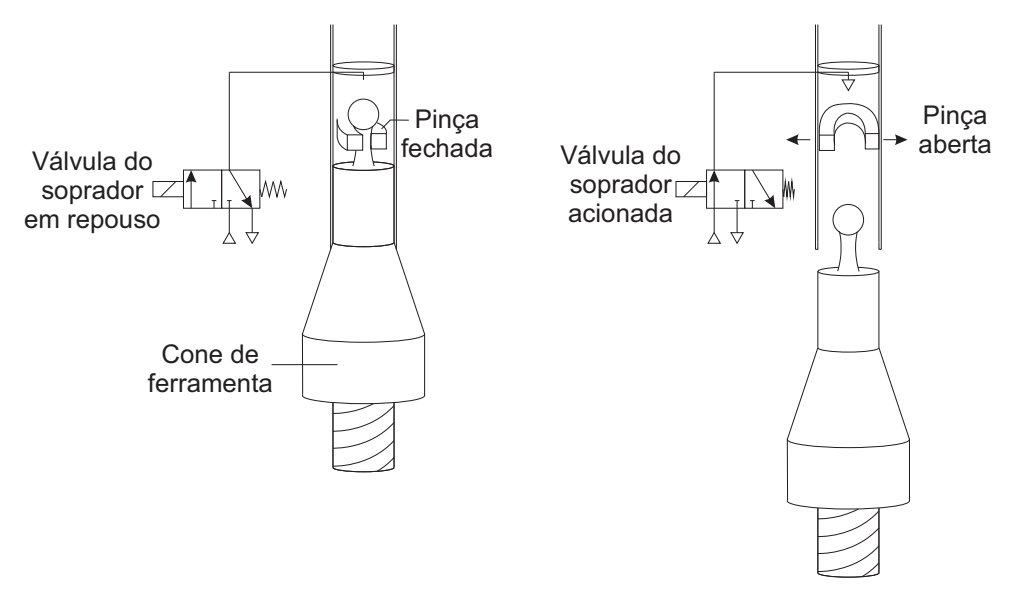

**Figura 35:** Sistema de acoplamento da ferramenta junto ao eixo-árvore.

Fonte: do Autor

Para fazer o acionamento tanto da pinça quanto da válvula do soprador conta-se com um botão. Tendo em vista a mecânica de funcionamento do sistema, é interessante que se acione o soprador apenas após a abertura da pinça, possibilitando assim a retirada da ferramenta. Para evitar condições inseguras, deve-se impossibilitar trocas manuais de ferramenta em momentos em que a máquina esteja movimentando os eixos, ou tendo algum dos motores relativos as operações de fresamento, serra e furação operando.

Dadas as considerações apresentadas, desenvolve-se a lógica de funcionamento prevendo alguns estados de operação. Partindo do estado inicial têm-se um estado de espera no qual se monitora se o botão está pressionado. Caso esse último esteja, e não se tenha nenhuma condição insegura presente, faz-se a mudança de estado, proporcionando a abertura da pinça durante esta transição. Antes de acionar a válvula do soprador, aguarda-se a passagem de um tempo de guarda, o qual tem o intuito de garantir que a pinça esteja aberta. Tendo a última condição e o botão continuamente pressionado aciona-se o soprador e avança-se para um estado onde ambas as saídas estão acionadas. Para consolidar a retirada ou a colocação de uma ferramenta no eixo-árvore, é necessário que o botão seja solto, causando o fechamento da pinça e da válvula. Feito isso previu-se a atualização da informação sobre a ferramenta momentaneamente em uso, para que essa

seja utilizada quando se requisite uma troca automática de ferramentas. A Figura [36](#page-55-0) representa à esquerda o Diagrama de Estados que modela o comportamento proposto.

A modelagem das atividades referentes a consolidação da informação pode ser vista à direita da Figura [36,](#page-55-0) onde inicialmente pergunta-se via IHM ao operador qual (ou se há) ferramenta presente. Previu-se a validação do número da ferramenta reportado, considerando um magazine contendo 10 ferramentas. Caso corretamente validado salvase esta informação em um arquivo para que se tenha a capacidade de memorizá-la, possibilitando a consulta logo na inicialização da máquina.

<span id="page-55-0"></span>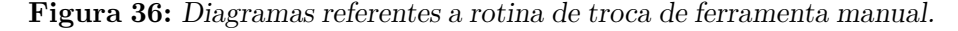

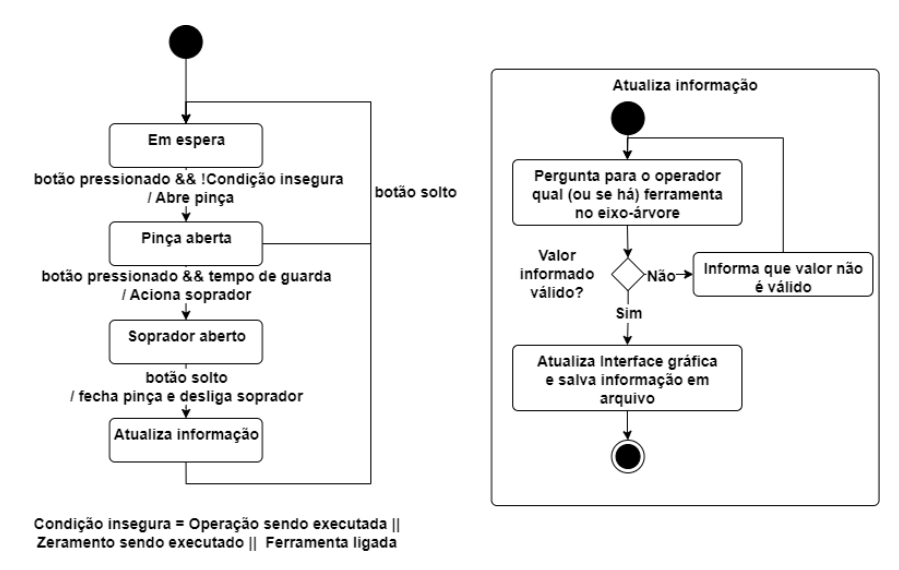

Fonte: do Autor

### <span id="page-55-1"></span>B.2 PROCESSOS SOB-DEMANDA

Apresenta-se na sequência os diagramas de funcionamento referentes ao zeramento e com respeito a troca de ferramentas do eixo-árvore.

### **Zeramento**

O zeramento compreende a etapa de referenciação do sistema de coordenadas principal da máquina, que consta dos eixos X, Y e Z. Este é imprescindível para a garantia da precisão nos processos de usinagem. Após a inicialização dos parâmetros da máquina, deve-se realizar o zeramento, possibilitando a execução de programas peça.

Para este processo, foi previsto num primeiro momento a referenciação do eixo vertical Z da máquina, de maneira a evitar colisões caso haja alguma peça sobre a mesa de trabalho. Após, referencia-se simultaneamente os eixos horizontais X e Y.

Cada eixo é referenciado da mesma maneira, sendo comandada uma movimentação com velocidade constante no sentido dos sensores de fim de curso de zeramento. Após, verificado o acionamento do fim de curso, inverte-se o movimento do eixo desta vez em uma velocidade reduzida até que o sinal do fim de curso cesse, quando então comanda-se uma parada, para enfim referenciar tal ponto como sendo a coordenada zero para o eixo.

Esta forma de referenciação foi uma otimização feita ao longo do projeto. Em fases iniciais apenas movimentava-se o eixo no sentido do fim de curso até o mesmo ativar e zerava-se o eixo neste momento. Porém percebeu-se que o tempo de parada do eixo nem sempre era igual para cada zeramento, o que ocasionava erros de posicionamento na máquina. Da forma implementada, mitigou-se estes efeitos reduzindo a velocidade antes de efetivamente referenciar o eixo.

<span id="page-56-0"></span>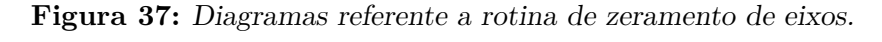

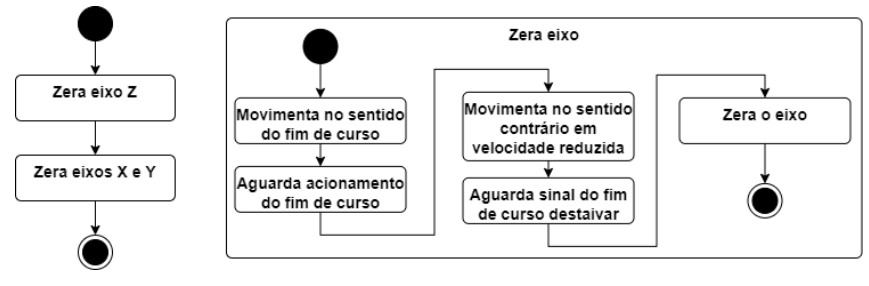

Fonte: do Autor

#### **Carga e Descarga de Ferramentas do Eixo-árvore**

A carga e a descarga de ferramentas do eixo-árvore é uma subatividade do programa de troca automática apresentado na Seção [3.5.2,](#page-35-1) acionada quando se clama por uma ferramenta que está no intervalo de 1 até 10.

Ambos (carga e descarga) têm funcionamento parecido, compartilhando das mesmas entradas e saídas para a realização do processo. Inicialmente coloca-se o eixo vertical em uma posição elevada para evitar possíveis choques mecânicos, após movimenta-se horizontalmente os eixos até o magazine na direção da ferramenta em particular a ser carregada ou descarregada. Na sequência, aproxima-se o eixo Z até uma coordenada específica para alcançar a ferramenta e aciona-se um conjunto de pistões que tem o efeito de aproximar em um deslocamento fixo o cabeçote do eixo-árvore. Por fim, aciona-se um último conjunto de pistões que aproximam uma espécie de pinça até a posição onde a ferramenta deve ser carregada ou descarregada no magazine. Neste momento ejeta-se ou agarra-se a ferramenta, dependendo de qual operação está em curso. Por fim, para o caso da carga, retraem-se os pistões e comanda-se o eixo Z para uma posição segura. Os diagramas de atividades correspondentes aos casos de carga e descarga são apresentados na Figura [38.](#page-57-0)

Na Figura [39,](#page-57-1) como uma forma de ilustrar melhor o processo apresenta-se à direita a posição do eixo-árvore após passar pela ação de "Posição em Z segura", na qual os pistões de avanço e de aproximação de pinça estão recuados. À esquerda ilustra-se o momento de "Ejeção" ou "Agarre" da ferramenta, quando o eixo-árvore está com todos os conjuntos de pistões acionados.

Apesar de semelhantes, existem algumas diferenças entre os dois diagramas. Quando uma descarga é executada anteriormente a uma carga, otimiza-se a movimentação desta última visto que a mesma não necessita executar as ações de dirigir-se para uma posição vertical segura, nem acionar novamente os pistões de avanço. No entanto, para casos em que não haja uma ferramenta presente no eixo-árvore antes de executar a troca, pula-se o processo de descarga e passa-se diretamente para a carga, resultando na necessidade de executar as ações mencionadas.

<span id="page-57-0"></span>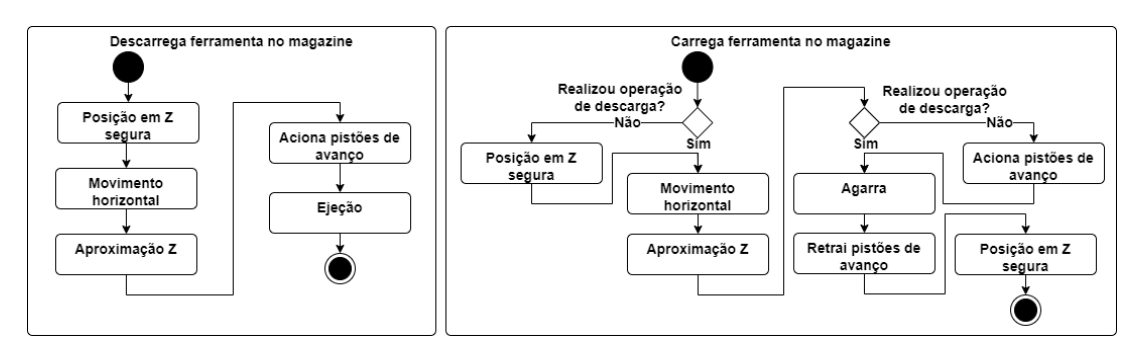

**Figura 38:** Diagramas referente a rotina de carga e descarga de ferramentas no eixo-árvore.

Fonte: do Autor

<span id="page-57-1"></span>**Figura 39:** Atuação dos pistões na troca de ferramenta do eixo-árvore.

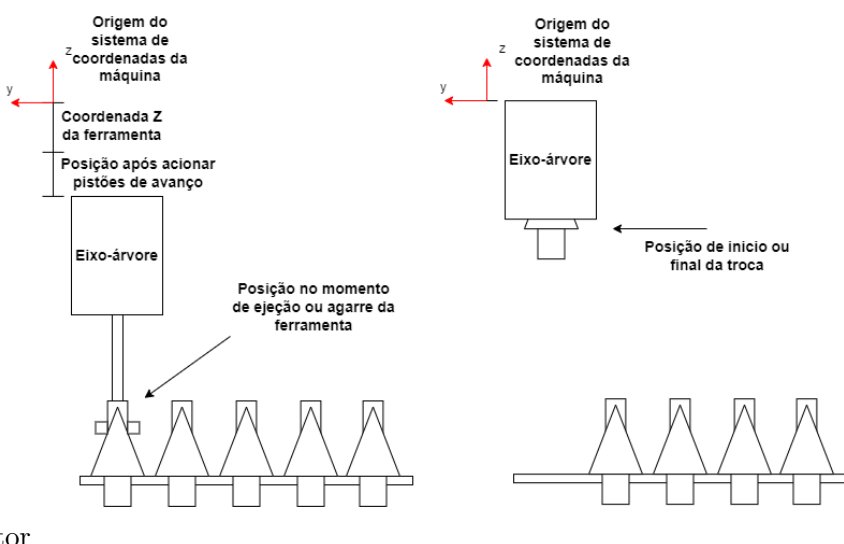

Fonte: do Autor

Para que o movimento horizontal até a posição do magazine onde a ferramenta possa ser descarregada ou carregada ocorra de forma satisfatória, idealizou-se um sistema matricial que retorna à posição em X e Y a serem alcançadas, tendo como parâmetro o número da ferramenta (Figura [40\)](#page-58-0). Tendo obtido inicialmente as coordenadas da ferramenta 1, verificou-se os espaçamentos nos eixos X e Y para cada ferramenta disposta no magazine. De posse destas informações, baseado na ferramenta a ser buscada, verifica-se se a mesma é par, e caso positivo adiciona-se o "Espaçamento X" na coordenada final a ser buscada. Já a coordenada Y é calculada de acordo com a Listagem [4.](#page-58-1)

> <span id="page-58-0"></span>**Figura 40:** Representação do magazine e coordenadas consideradas para auxílio na troca de ferramentas do eixo-árvore.

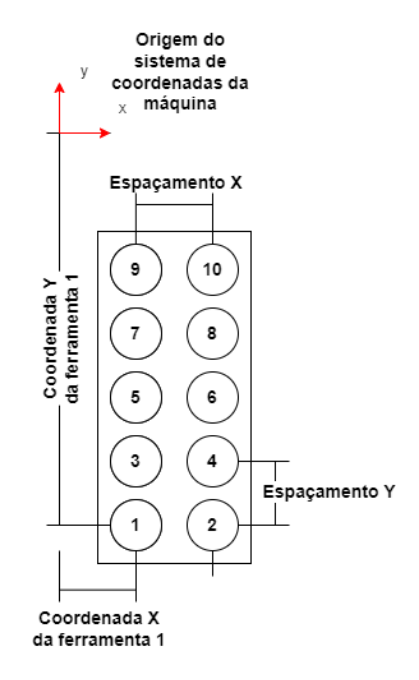

<span id="page-58-1"></span>Fonte: do Autor

**Listagem 4:** Função que retorna a posição no eixo Y da ferramenta do magazine baseado no número da ferramenta requerida

```
float PosicaoFerramentaY(int ferramenta)
{
    float posicao = POSICAO_Y_FERRAMENTA_1;
    int multiplicador = ((ferramenta - 1) / 2);
    float fatorAdicional = multiplicador * ESPACAMENTO_Y;
    return posicao + fatorAdicional;
}
```
Fonte: do Autor

# <span id="page-59-0"></span>**Apêndice C - ENDEREÇOS EXTERNOS**

### <span id="page-59-1"></span>C.1 CÓDIGO-FONTE

O código fonte está disponibilizado em um repositório no *Github* através do *link*: [https://github.com/gui-marchioro/Morbidelli\\_TCC](https://github.com/gui-marchioro/Morbidelli_TCC)

## <span id="page-59-2"></span>C.2 VÍDEOS DE VALIDAÇÃO

Vídeos com respeito a validação são disponibilizados em uma *playlist* na plataforma do *Youtube*, contendo uma seleção de melhores momentos das usinagens, os vídeos completos para as usinagens nas mesas 1 e 2, além de um vídeo extra testando acionamento da emergência, controle e troca de ferramenta manual. A *playlist* pode ser acessada no *link*: [https://youtube.com/playlist?list=PLdns5axSBfT9JeEFT\\_gyOocqxxgdofqdM](https://youtube.com/playlist?list=PLdns5axSBfT9JeEFT_gyOocqxxgdofqdM)